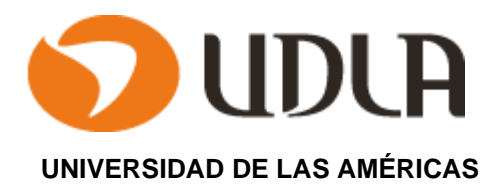

# **PRESENTACIÓN DE PROYECTO DE TÍTULO**

**Gestor de permanencia**

Profesor: Mauricio Andrés Hormazabal Benítez Estudiante: Paulo César Bolívar Jofré

NOVIEMBRE– 2018 SANTIAGO DE CHILE

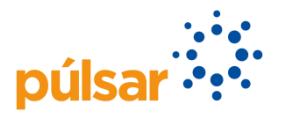

# **Temario**

#### **CAPITULO I: ASPECTOS DE LA EMPRESA**

- 1.1 Antecedentes de la Empresa.
- 1.2 Organigrama.
- 1.3 Área funcional
- 1.4 Descripción del Proceso a intervenir. (BPMN).

#### **CAPITULO II SITUACIÓN ACTUAL DEL PROYECTO**

- 2.1 Descripción de la Situación Actual.
- 2.2 Descripción del Problema.
- 2.3 Propósito del proyecto.
- 2.4 Estado del Arte.
- 2.5 Solución Planteada.
- 2.6 Alcances y restricciones.

#### **CAPITULO III PLANTEAMIENTO DE OBJETIVOS**

- 3.1 General.
- 3.2 Específicos.

#### **CAPITULO IV ESTUDIO DE FACTIBILIDAD Y GESTIÓN DE RIESGOS**

#### 4.1 **Estudio de Factibilidad**.

- 4.1.1Factibilidad Técnica.
- 4.1.2 Análisis costo beneficio a un año.
- 4.1.3 Factibilidad Operacional.
- 4.1.4 Factibilidad Legal.

#### 4.2 **Identificación de Riesgos.**

- 4.2.1 Riesgos de Planeación
- 4.2.2 Riesgos de Desarrollo.
- 4.2.3 Riesgos del Cliente.
- 4.2.4 Riesgos de Implementación.

# **CAPITULO V PLANTEAMIENTO DE LA SOLUCION**

#### 5.1 **Análisis de la Solución**

- 5.1.1 Descripción solución propuesta en detalle.
- 5.1.2 Evaluación de Herramientas de desarrollo e Implementación.
- 5.1.3 Diagrama de Arquitectura de Solución Propuesta.
- 5.1.4 Diagrama proceso mejorado. (BPMN)

# 5.2 **Metodología aplicada**

- 5.2.1 Comparativa de metodologías asociadas al proyecto.
- 5.2.2 Justificación de la metodología la seleccionada.
- 5.2.3 Metodología de Administración.
- 5.2.4 Carta Gantt.

# 5.3 **Obtención de Requerimientos**

- 5.3.1 Metodología Aplicada a la Toma de Requerimientos.
- 5.3.2 Requerimientos Funcionales.
- 5.3.3 Requerimientos No Funcionales.
- 5.3.4 Requerimientos de Seguridad.
- 5.3.5 Requerimientos de Mantención.
- 5.3.6 Especificación de requerimiento.

# **CAPITULO VI DISEÑO DEL SISTEMA**

# 6.1**. Modelamiento UML**

- 6.1.1 Diagrama Casos de Usos.
- 6.1.2 Documentación Casos de Uso.
- 6.1.3 Diagrama de Componentes.

# 6.2 **Modelo Entidad Relación / Modelo de Datos.**

# **CAPITULO VII CONSTRUCCIÓN DE PROTOTIPO FUNCIONAL**

# **CAPITULO VIII**: **DISEÑOS DE PRUEBAS DEL SOFTWARE**

# **CAPITULO IX CONCLUSIONES DEL PROYECTO**

- 9.1 Conclusiones.
- 9.2 Perspectivas Futuras.

#### **Introducción**

"Bci Seguros se define como una empresa de seguros orientada a personas y pymes, que busca superar las expectativas de sus clientes, basada en la innovación, calidad, cercanía, excelencia, omnicanalidad y eficiencia, con un elevado compromiso de sus colaboradores y un robusto soporte tecnológico, estableciendo prudentes políticas de gestión de riesgo y altos". (Bci Seguros, 2017)

Cuenta con casi 900 trabajadores, en jornadas de 42,5 horas semanales, donde todas las áreas pueden solicitar trabajos fuera de hora, principalmente con pago de horas extras.

Bajo este escenario y al no existir un sistema de gestión de permanencias, con una carga excesiva en el manejo de formularios en papel, el presente proyecto busca entregar una solución tecnológica que entregue visibilidad del gasto de movilización, colación y horas extras que se llevan a cabo en la actualidad.

# **CAPITULO I: ASPECTOS DE LA EMPRESA**

1.1 Antecedentes de la Empresa.

Bci Seguros se define como una empresa de seguros orientada a personas y pymes, que busca superar las expectativas de sus clientes, basada en la innovación, calidad, cercanía, excelencia, omnicanalidad y eficiencia, con un elevado compromiso de sus colaboradores y un robusto soporte tecnológico, estableciendo prudentes políticas de gestión de riesgo y altos.

Cuenta con casi 900 trabajadores, en jornadas de 42,5 horas semanales, donde todas las áreas pueden solicitar trabajos fuera de hora, principalmente con pago de horas extras.

1.2 Organigrama.

La compañía se divide en 3 empresas relacionadas, bajo el paraguas de BCI.

En la figura 1.1, se presenta el resumen de la planta aprobada, al mes de agosto 2018.

En la figura 1.2, se presentan las áreas funcionales de la compañía, bajo la dependencia de la Gerencia General, a modo de organigrama resumen.

En la figura 1.3, se el organigrama de la Gerencia De Personas y Administración, como usuarios principales de la solución.

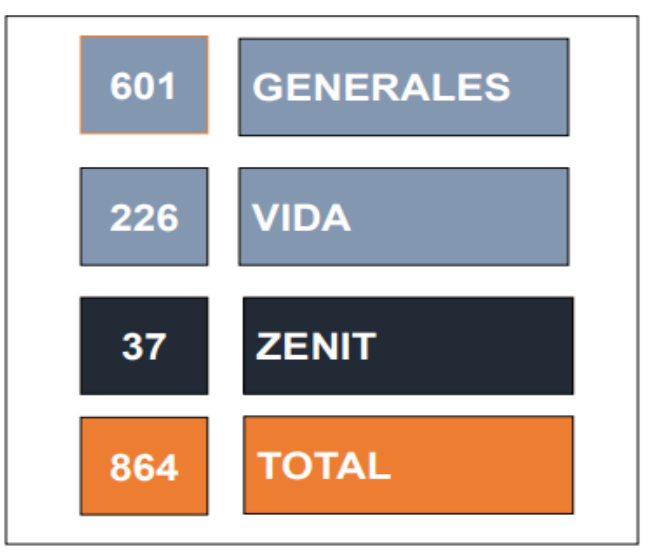

**Figura 1.1:** planta aprobada de Bci Seguros a agosto 2018, para las 3 empresas que conforman la compañía.

# 1.3 Área funcional

En la actualidad, la compañía cuenta con 8 áreas funcionales, dependientes del Gerente General.

Las 8 son generadores de trabajos fuera de hora, por lo que eventualmente son los potenciales usuarios.

Se marca de manera especial la Gerencia de Administración, Finanzas y Gestión de Personas, ya que es el área de Administración, la encargada de los gastos de las permanencias.

En la figura 1.2, se presentan las áreas funcionales de la compañía, bajo la dependencia de la Gerencia General y el área específica que será el cliente.

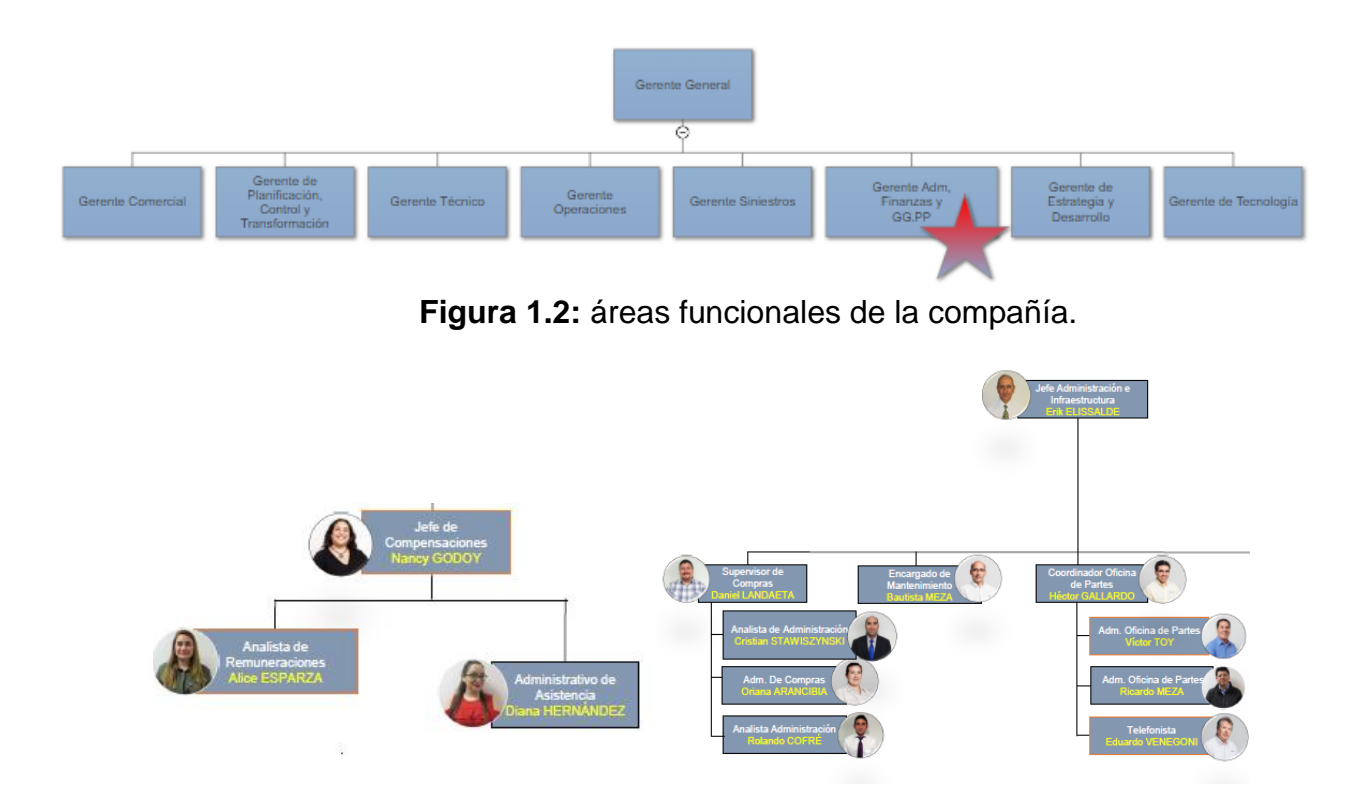

**Figura 1.3:** Detalle del organigrama del área de administración y compensaciones.

1.4 Descripción del Proceso a intervenir. (BPMN).

El proceso actual en la gestión de una permanencia, consta de 3 partes:

- Revisión de solicitud de permanencia
- Revisión de aprobaciones
- Revisión de gastos

Donde en el primer punto, se efectúan todas las revisiones asociadas a la necesidad de cubrir tareas en horas extras. En esto se incluye la revisión de las tareas a realizar, la revisión de personal disponible, la revisión de los horarios por cubrir y la revisión de las necesidades de movilización posterior y colaciones.

En el segundo punto, se efectúan todas las revisiones (una vez aprobado el punto anterior) de las aprobaciones, para que la permanencia se lleve a cabo. En esto se incluye la creación del formulario de permanencia, la revisión de este por la jefatura y su aprobación, y, por último, la entrega del formulario firmado al área de administración.

En el tercer punto, se efectúan todas tareas posteriores a la actividad, donde el área de administración revisa los modelos de gastos y revisa los cumplimientos por ítem, según presupuesto; efectúa un análisis por gerencia (cuando se puede) y por último efectúa un análisis de los gastos en movilización y colaciones.

En la figura 1.4, se presentan las tareas por nivel, según la lógica de los pasos de un proceso de la gestión de permanencias.

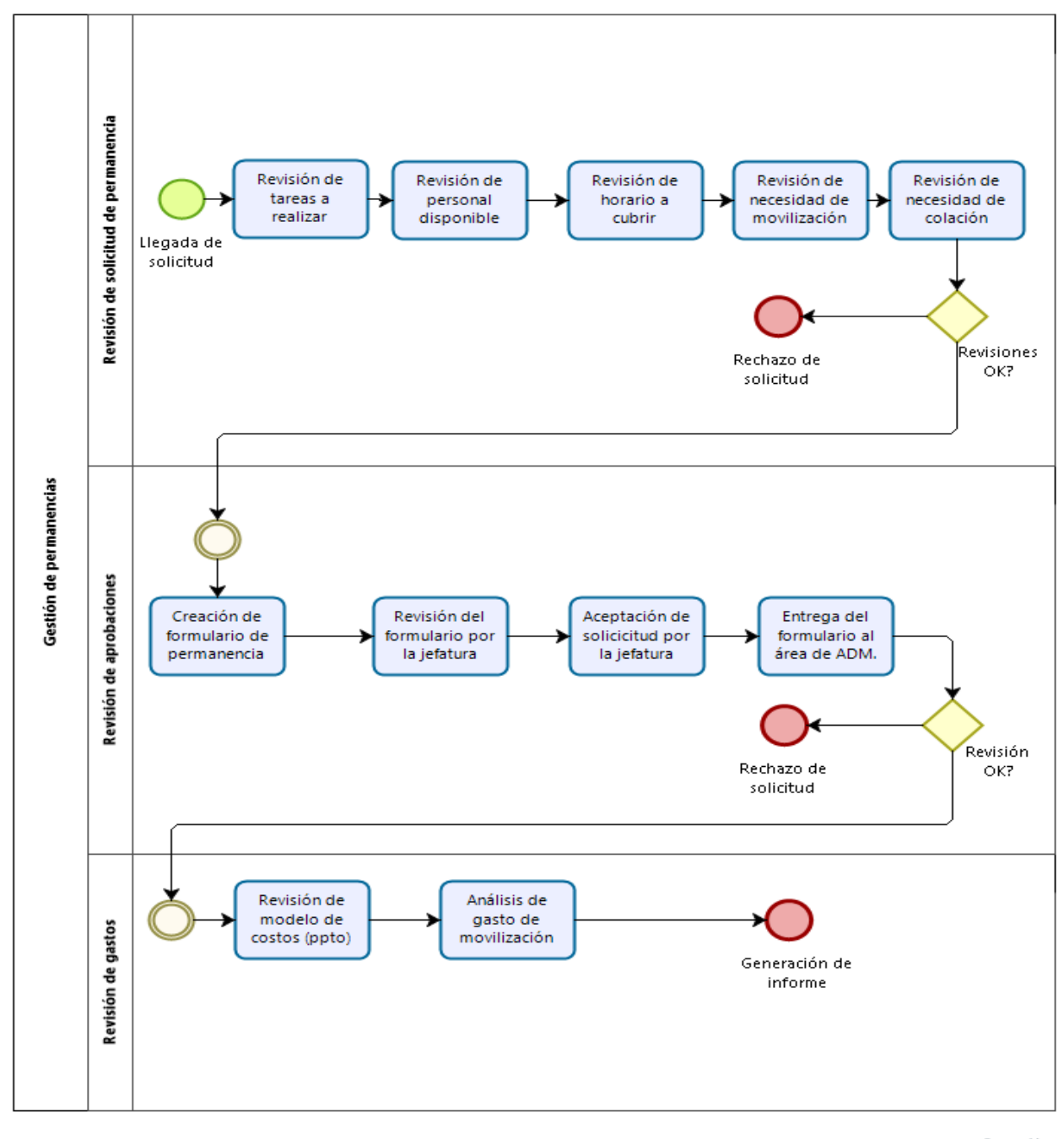

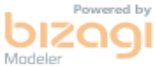

**Figura 1.4:** BPMN para la gestión de permanencias.

# **CAPITULO II SITUACIÓN ACTUAL DEL PROYECTO**

2.1 Descripción de la Situación Actual.

Para los colaboradores que efectúan horas extras, se debe completar formulario en papel denominado "solicitud de permanencia", donde el trabajador indica el horario en el cual se desarrollará la actividad, el detalle de la tarea, si es necesario colación o movilización, si al término de la jornada no se cuenta con trasporte público. En la actualidad la compañía gasta cerca de UF 6.000 por ambos ítems, y el concepto de las tareas efectuadas fuera de horario normal son desconocidos, así como las áreas que lo generan.

Una vez que se ha generado la solicitud, cada Jefe autorizado debe imprimir un formulario, completarlo y firmarlo, pero sin visión del gasto acumulado.

Los formularios deben ser entregados al área de administración, los cuales, a su vez, revisan los modelos de gastos y revisa los cumplimientos por ítem, según presupuesto; efectúa un análisis por gerencia (cuando se puede) y por último efectúa un análisis de los gastos en movilización y colaciones

2.2 Descripción del Problema.

Existe gestión de formularios de permanencias en papel, con una carga excesiva en el manejo de formularios y se desconoce el motivo del trabajo fuera de hora. Esto se traduce en gasto excesivo de papel, tóner e implementos de oficina; así como también, en nulo control de gasto de traslados y colaciones en este rango horario.

2.3 Propósito del proyecto.

Crear un sistema de gestión de permanencias automatizado, disminuyendo la carga excesiva en el manejo de formularios en papel y permitiendo, a través del módulo de reporte, dar a conocer los motivos de solicitudes por usuario y por área.

# 2.4 Estado del Arte.

¿Cómo hacen hoy las empresas, para eliminar la carga excesiva en el manejo de formularios en papel y conocer los motivos de solicitudes por usuario y por área y el gasto por cada ítem?

Desde el punto de las áreas de recursos humanos, las mejores prácticas apuntan a que el trabajador pueda efectuar las tareas en el horario normal y apuntan a gestionar las labores para cumplir con las leyes que aplican para estas tareas.

Desde este punto de vista, los desarrollos de sistemas de control, apuntan a entregar a la empresa diversas opciones para responder a la pregunta original. El punto que sigue, es como llevarlo a la realidad de cada organización y es acá donde está el desafío.

En la actualidad, las empresas líderes del rubro en administración de empresas y de recursos humanos en el mercado chileno, consideran que el uso de suites de administración y módulos independientes (que se conectan al sistema actual de la empresa), permiten controlar de forma mucho más eficiente y bajo la normativa, gestión de las horas extras y el detalle de estas.

Como ejemplo tenemos:

- **ADP Payroll,** con su módulo de asistencia, el cual permite a la empresa que administre y controle horas extras y permisos, con goce o sin goce de sueldo con fórmulas y variables para cálculos sobre marcas y atrasos. *<https://www.adp.cl/servicios-productos/control-de-asistencia>*
- **Contaex**, con su suite de soluciones administrativas, el cual permite realizar las distintas tareas de apoyo a la operación, como Facturación, Tesorería, Trámites, Logística, Cobranza, Back Office. Esto gracias a los modelos de integración que ofrece, con los sistemas que tenga la empresa. <https://www.contaex.cl/portafolio-de-servicios>
- **Wiseplan,** con su suite Outsourcing Remuneraciones, el cual entrega un portal de autoservicio para el uso de los colaboradores, conexión en línea y acceso a reportes y estadísticas a medida. [http://wiseplan.pag.cl/?gclid=Cj0KCQjw9NbdBRCwARIsAPLsnFbv342zB2LOaZn](http://wiseplan.pag.cl/?gclid=Cj0KCQjw9NbdBRCwARIsAPLsnFbv342zB2LOaZnVHRslK6moEuPKcds6y1Kk2V9tNCH5MyzF5fIW1H4aAhw_EALw_wcB) [VHRslK6moEuPKcds6y1Kk2V9tNCH5MyzF5fIW1H4aAhw\\_EALw\\_wcB](http://wiseplan.pag.cl/?gclid=Cj0KCQjw9NbdBRCwARIsAPLsnFbv342zB2LOaZnVHRslK6moEuPKcds6y1Kk2V9tNCH5MyzF5fIW1H4aAhw_EALw_wcB)

2.5 Solución Planteada.

Desarrollar un sistema web con ASP.net y un manejo de base de datos en MySQL, que entregue una interfaz de solicitud de permanencias para el trabajador, con una interfaz de aprobación para las jefaturas y una interfaz de reportes, para el área de administración.

2.6 Alcances y restricciones.

Alcances:

El proyecto busca contribuir a un proceso que hoy es manual y en papel, lo cual presenta en sí mismo problemas de control de gastos.

En detalle:

- Conocer la desviación del presupuesto de horas extras.
- Controlar el cumplimiento legal, con respecto a este ítem.
- Disminuir los costos fijos anuales como mínimo en un 5% por compra de: Papel, tóner, ganchos, carpetas y otros ítems incluidos en el inventario como papelería, comunicaciones y fotocopias.
- Generar un reporte de control del flujo horas extras por trabajador, uso de taxi y colación por periodo y área.
- Generar un reporte que entregue visibilidad del movimiento de horas, para la carga de estas en el sistema de pago de remuneraciones.

Restricciones:

- No contempla integración con el sistema de remuneraciones.
- No contemple cruce de información de horas extras o rescate de estas.
- El costo de la implementación, si bien no es mayor (como se indica en el análisis de factibilidad técnica), se debe considerar dentro del presupuesto de la compañía y la reutilización de software ya licenciado.
- Los plazos de implementación, si bien son acotados, pudieran presentar retraso en caso de problemas de presupuesto o disponibilidad de servidores.

# **CAPITULO III PLANTEAMIENTO DE OBJETIVOS**

#### 3.1 General.

Implementar una plataforma web con perfil de ingreso, que permita la gestión, control y automatización del ingreso de las solicitudes de permanecías, fuera del horario normal para la compañía **Bci Seguros.**

#### 3.2 Específicos.

- Digitalizar el registro de actividades, horarios, colaciones y movilización.
- Entregar la capacidad para que cada colaborador ingrese su solicitud en el sistema.
- Validar las solicitudes según cada Jefe.
- Generar un resumen de las solicitudes y gastos de colación, para el área de administración.
- Generar un resumen de las solicitudes y gastos de movilización, para el área de administración.

# **CAPITULO IV ESTUDIO DE FACTIBILIDAD Y GESTIÓN DE RIESGOS**

#### 4.1 **Estudio de Factibilidad**.

4.1.1Factibilidad Técnica.

Dentro de este estudio puede evaluarse la posibilidad del sistema frente a aspectos como función, rendimiento y restricciones de los cuales se puede decir que hacen al proyecto factible. Para esto, se debe considerar que la combinación de software y hardware adjunta, entregan el mejor desempeño a la hora de solicitar y validar el ingreso al sistema, la validación contra la base de datos y los tiempos de ejecución.

El sistema permitirá cumplir todas las actividades especificadas ya que cuenta con herramientas de hardware y software como lo son:

#### Hardware:

2 equipos con 2T de disco duro, 8gb de memoria RAM y procesador I7. Para el proyecto, la solución se considerará como servicio, por lo que este requerimiento de hardware dependerá de lo que se pida en el hosting.

Software: ASP.NET MySQL

Herramientas que permiten la ejecución de un proyecto con las características requeridas y no contradice leyes establecidas para la realización de un sistema como el solicitado.

4.1.2 Análisis costo beneficio a un año.

Como el proyecto se desarrollará dentro de la empresa, la cual ya está en funcionamiento, solo se considerará los costos adicionales que se adjuntan en la tabla 4.1.

# **Tabla 4.1:** Costos directos

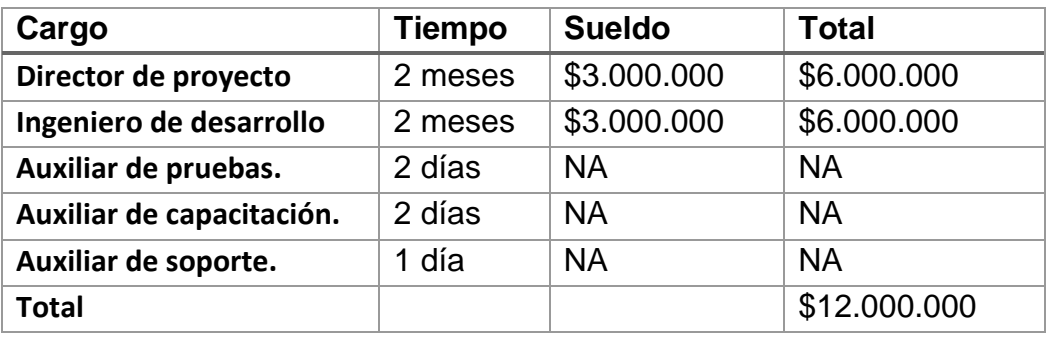

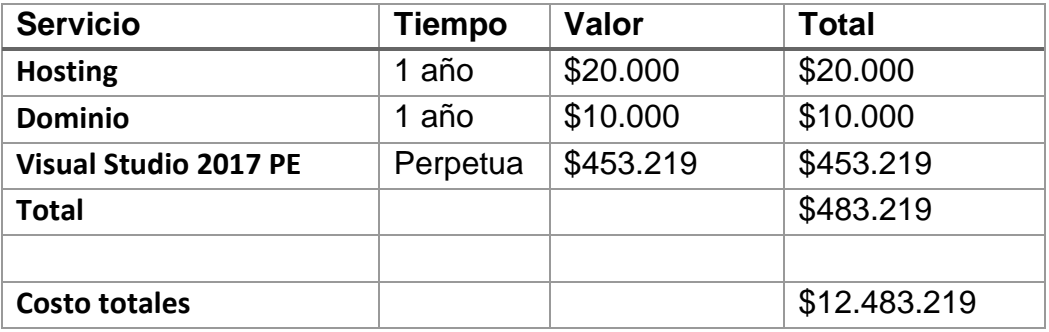

En conclusión, los costos incurridos en el desarrollo de proyecto, considerando las horas de trabajo y la inversión en software de desarrollo, hosting y dominio, se calculan por un valor de \$12.483.219.

El principal beneficio del proyecto considera el aporte en el control y gestión de los gastos por permanencia, pudiendo identificar los motivos y las áreas que generan los gasto.

De paso, considera rebajar en un 5% el presupuesto anual de gastos por papelería, el cual bordea los \$10.000.000.

En este sentido, se puede indicar que solo por el concepto de "paperless", en el primer año se queda a un 83% de break even.

4.1.3 Factibilidad Operacional.

Para el desarrollo de una herramienta de registro de solicitudes y gestión de permanencias se requiere las siguientes características en el personal y en la empresa, como se muestra en la en la tabla 4.2.

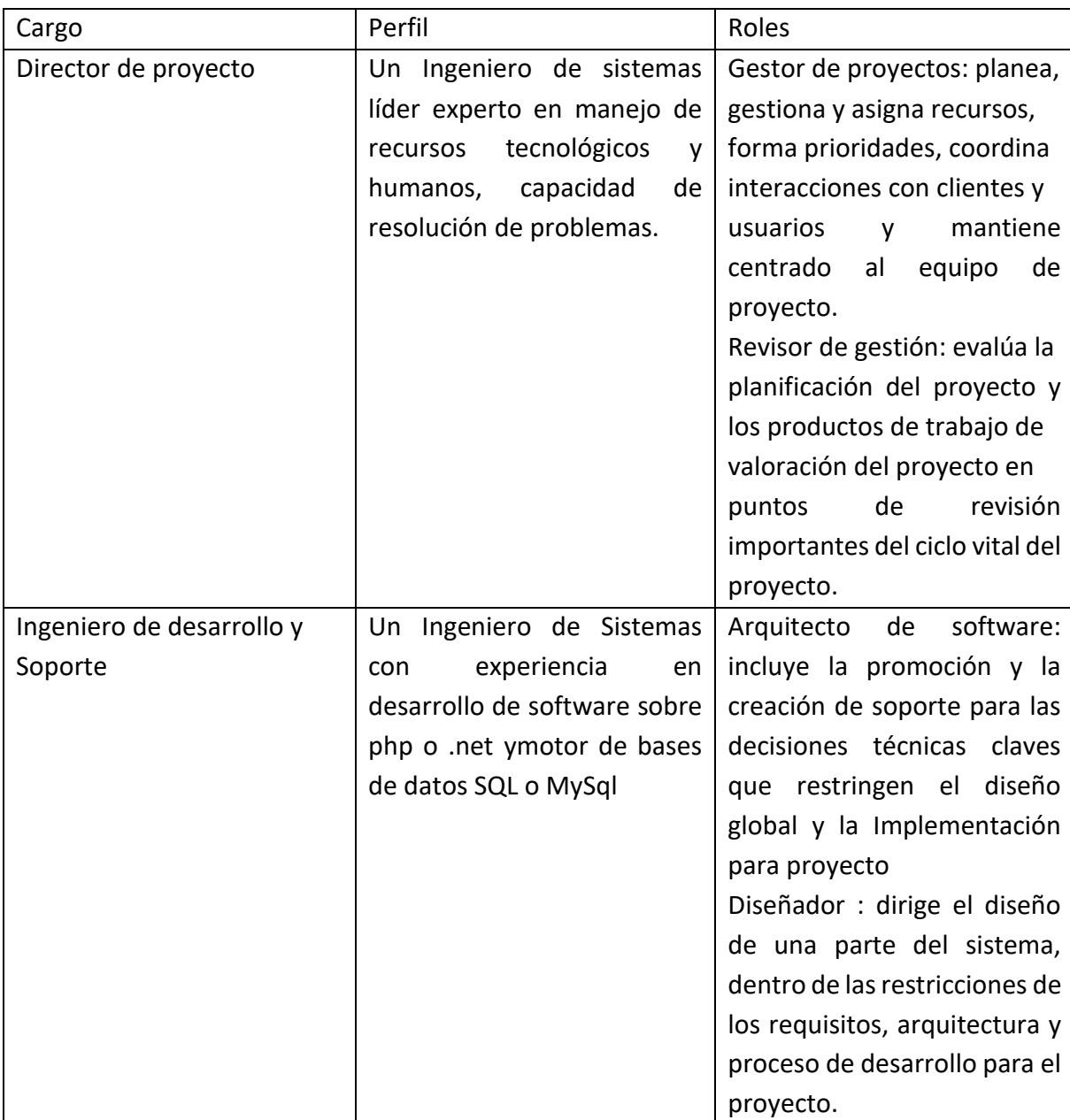

**Tabla 4.2:** características en el personal y en la empresa para factibilidad operacional.

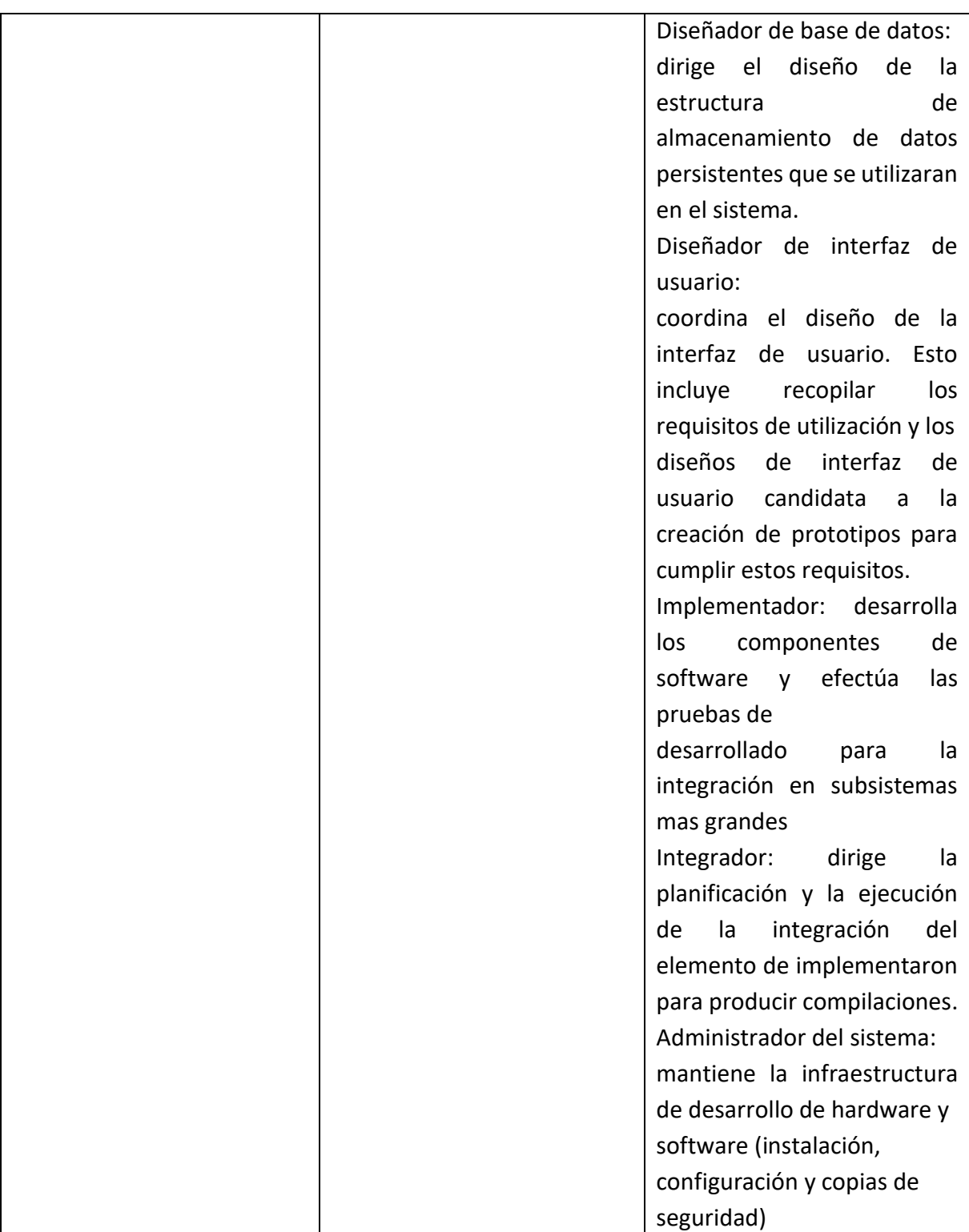

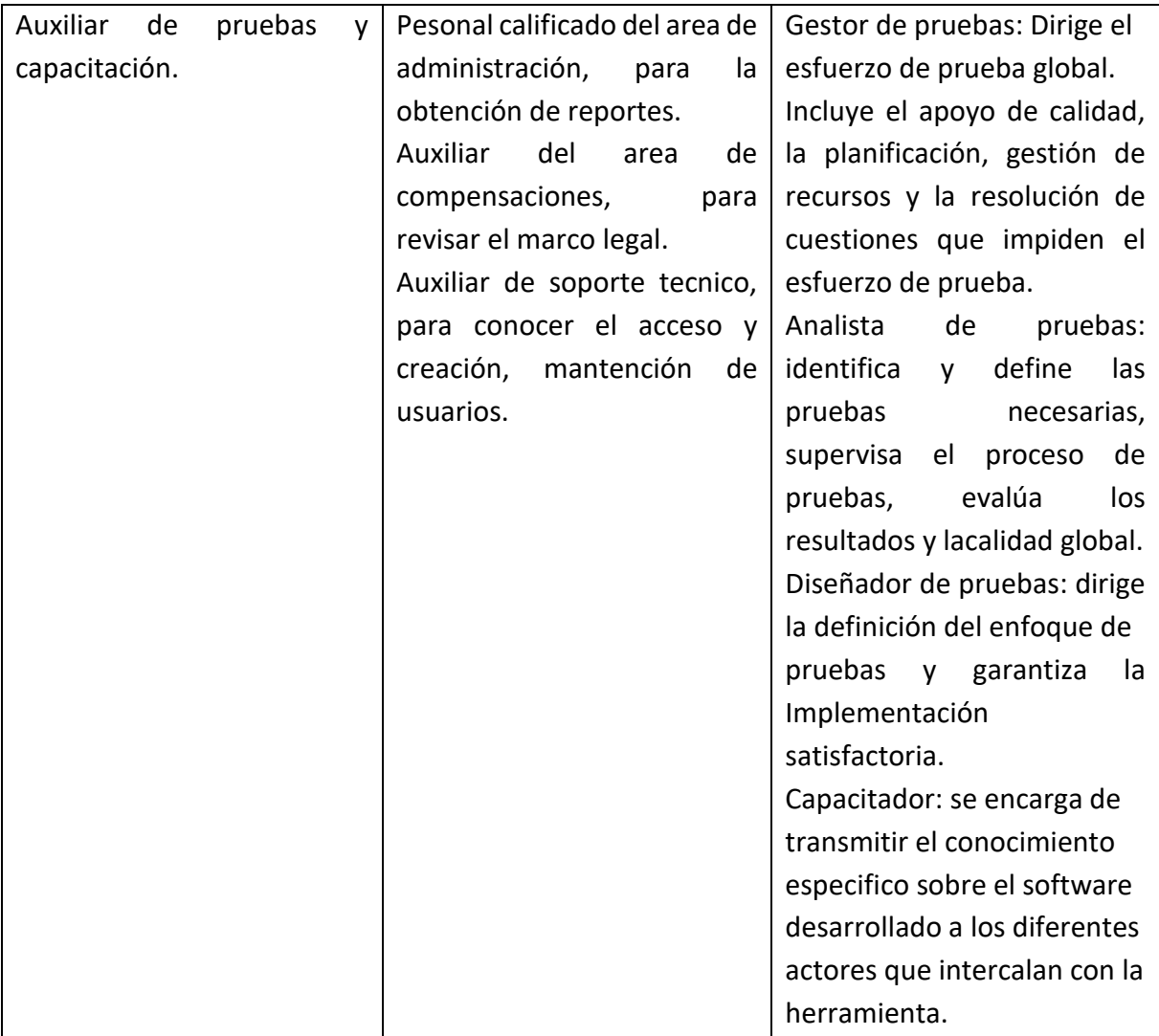

# 4.1.4 Factibilidad Legal.

Según la dirección del trabajo, en los artículos publicados en su sitio web, indicamos que:

• Todo trabajador tiene derecho al pago de horas extras, ya que está establecido expresamente que las horas extraordinarias de los dependientes que no tengan convenido un sueldo, circunstancia que acontece cuando el trabajador tiene remuneraciones variables, se calculan sobre el valor del ingreso mínimo mensual. Es del caso señalar que para que un trabajador con remuneraciones variables pueda tener derecho al pago de horas extraordinarias, tiene que tener convenido en su respectivo contrato el cumplimiento de una jornada ordinaria de trabajo, la cual conforme a lo dispuesto en el artículo 22 del Código del Trabajo no puede exceder de 45 horas semanales, con un máximo de 10 horas semanales.

<http://www.dt.gob.cl/portal/1628/w3-propertyvalue-22108.html>

• Sobre el registro de las horas extras, cumplir con lo establecido en el artículo 33 del Código del Trabajo, el empleador se encuentra obligado a llevar un registro para controlar la asistencia y horas trabajadas de los trabajadores, registro que puede consistir en un libro de asistencia o un reloj control con tarjeta de registro. También se puede llevar un registro electrónicocomputacional en que el trabajador utilice una tarjeta con cinta magnética, siempre y cuando el dispositivo cuente con un visor que haga visible los datos que registra o una hoja de comprobación que deje oportuna constancia de ellos o un sistema computacional de control biométrico por impresión dactilar, sistema que la Dirección del Trabajo lo hace asimilable a un reloj control. <http://www.dt.gob.cl/portal/1628/w3-propertyvalue-23009.html>

En resumen, el sistema debe alinearse con las normas legales de registro y pago de horas extras.

# 4.2 **Identificación de Riesgos.**

4.2.1 Riesgos de Planeación:

- Falta de información al momento del análisis del problema.
- Insuficiente capacitación a los usuarios finales.

Impacto:

• No se puede definir correctamente el alcance del proyecto.

Plan de mitigación:

- Buscar toda la información posible al momento de efectuar el análisis de requerimientos.
- Diseñar un plan Capacitación de los funcionarios.
- Diseñar manuales y ayudas auxiliares que permitan a los usuarios finales conocer la herramienta.

Plan de contingencia:

- Reunir expertos en el tema de horas extras y permanencias, para definir la funcionalidad que esperan obtener de la herramienta.
- 4.2.2 Riesgos de Desarrollo.
	- Desconocimiento de las tecnologías más apropiadas para la implementación más eficiente de la solución.
	- No contar con Hosting, para disponibilizar el aplicativo y base de datos.

Impacto:

• Deficiencia en la toma de decisiones. Aumenta los tiempos y el costo del proyecto

Plan de mitigación:

- Buscar toda la información posible al momento de efectuar el análisis de requerimientos.
- Diseñar un plan Capacitación de los funcionarios.
- Diseñar manuales y ayudas auxiliares que permitan a los usuarios finales conocer la herramienta.

Plan de contingencia:

• Adquisición inmediata de la herramienta que cumpla con las condiciones requeridas.

4.2.3 Riesgos del Cliente.

- Falta de conocimiento del cliente, en el uso de nuevas tecnologías.
- Resistencia al cambio por parte de los usuarios finales
- Falta de disponibilidad por parte del Cliente, para participar en reuniones de levantamiento y pruebas.
- Cliente no aprueba reportes generados.

Impacto:

- Afectaría los resultados en el uso de la herramienta.
- Pérdida de imagen y credibilidad en la herramienta.
- Demoras en la implementación de la herramienta por falta del recurso capacitado.

Plan de mitigación:

• Diseñar un plan Capacitación de los funcionarios en herramientas tecnológicas.

• Diseñar manuales y ayudas auxiliares que permitan a los usuarios finales conocer la herramienta.

• Diseñar un plan Capacitación de los funcionarios.

Plan de contingencia:

• Realizar de inmediato talleres de capacitación intensiva.

4.2.4 Riesgos de Implementación.

- Desconocimiento de leyes laborales, con respecto a horas extras.
- Elección incorrecta de herramientas de desarrollo

En la Tabla 4.3 se aprecia la matriz de riesgos, con su probabilidad de ocurrencia, impacto, nivel de riesgo y la estrategia a seguir.

# **Tabla 4.3:** Matriz de riesgos.

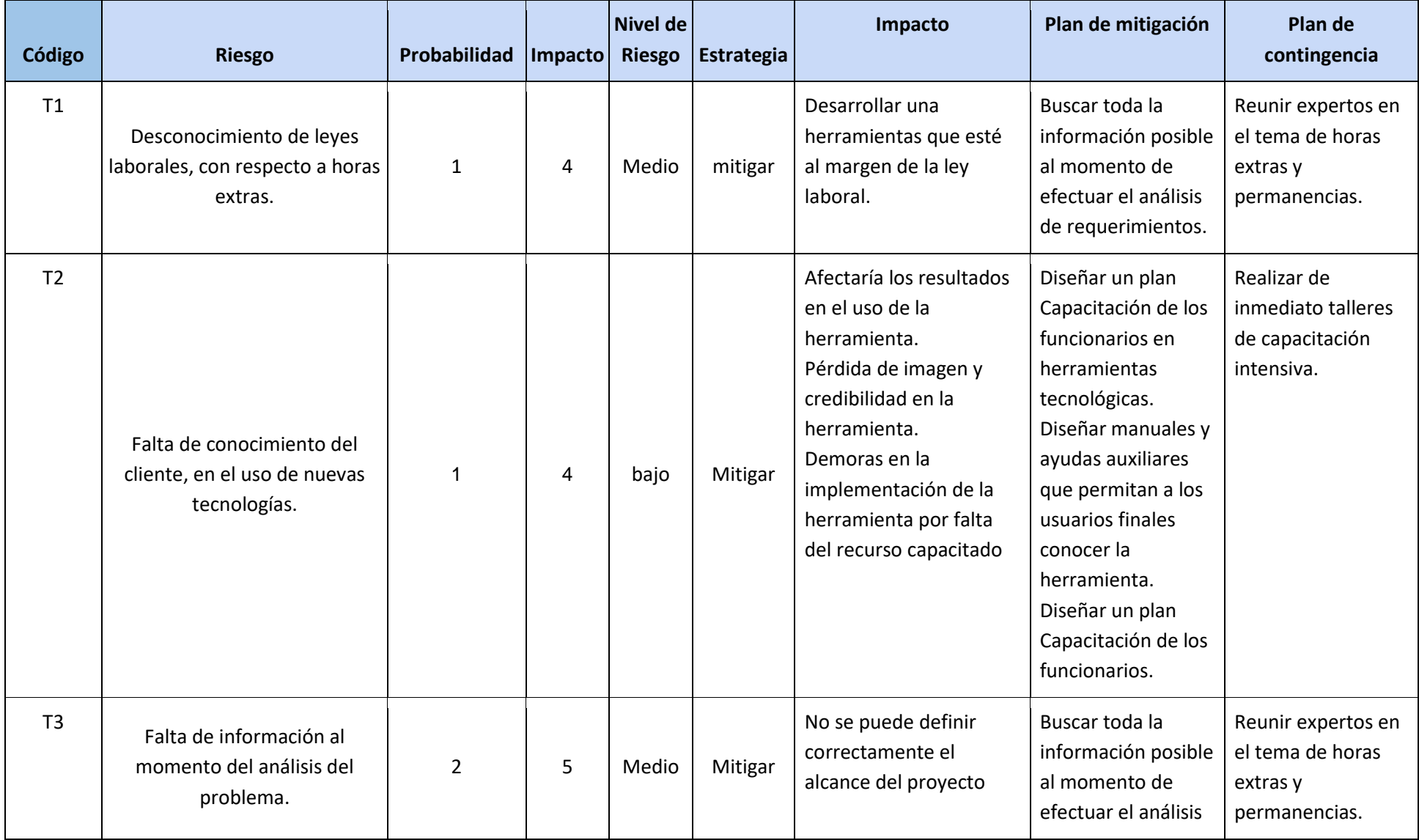

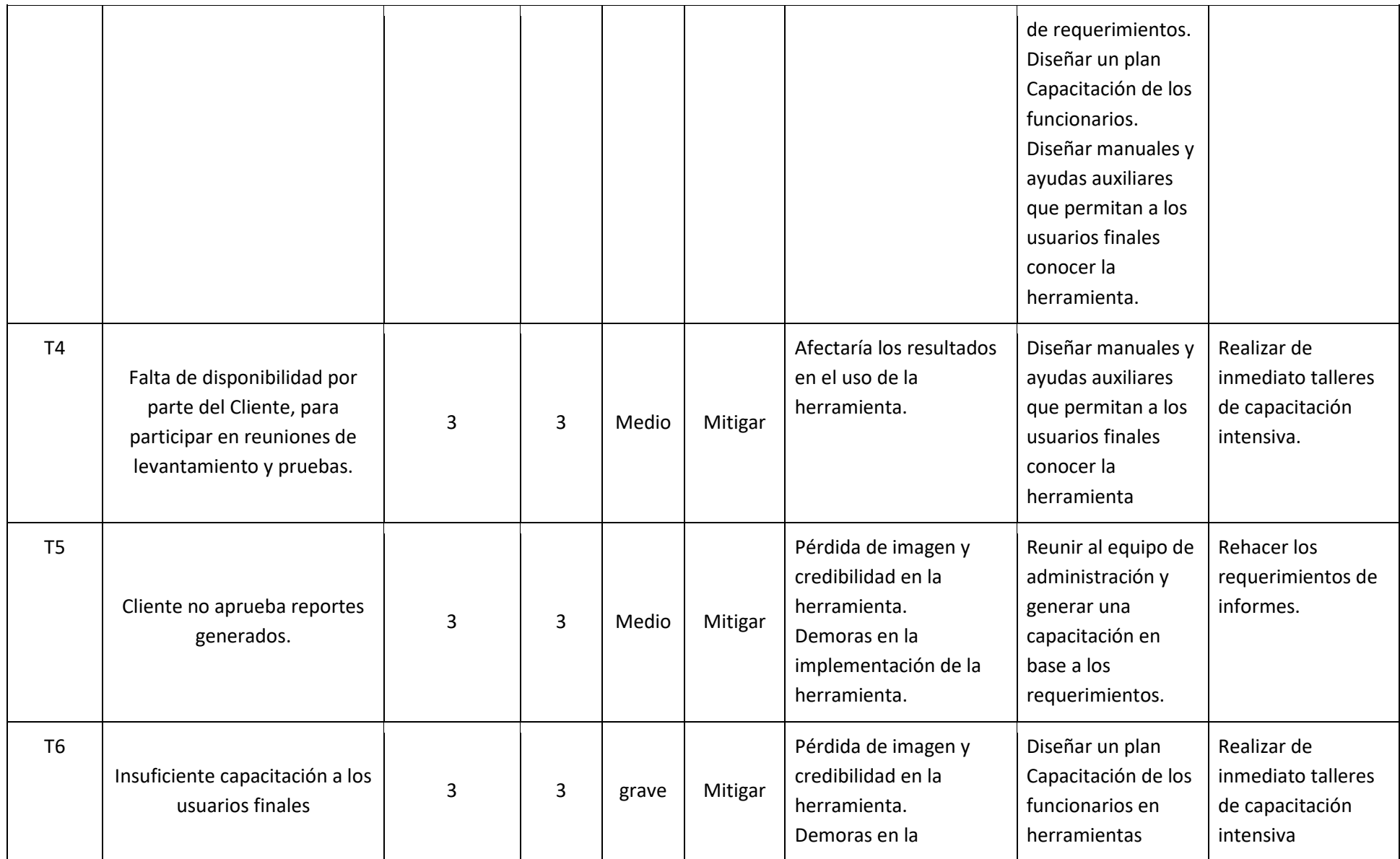

ACI 594 Proyecto de título

Escuela de Tecnología de la Información – FINE

Proyecto creado por Paulo Bolívar Jofré

Derechos reservados

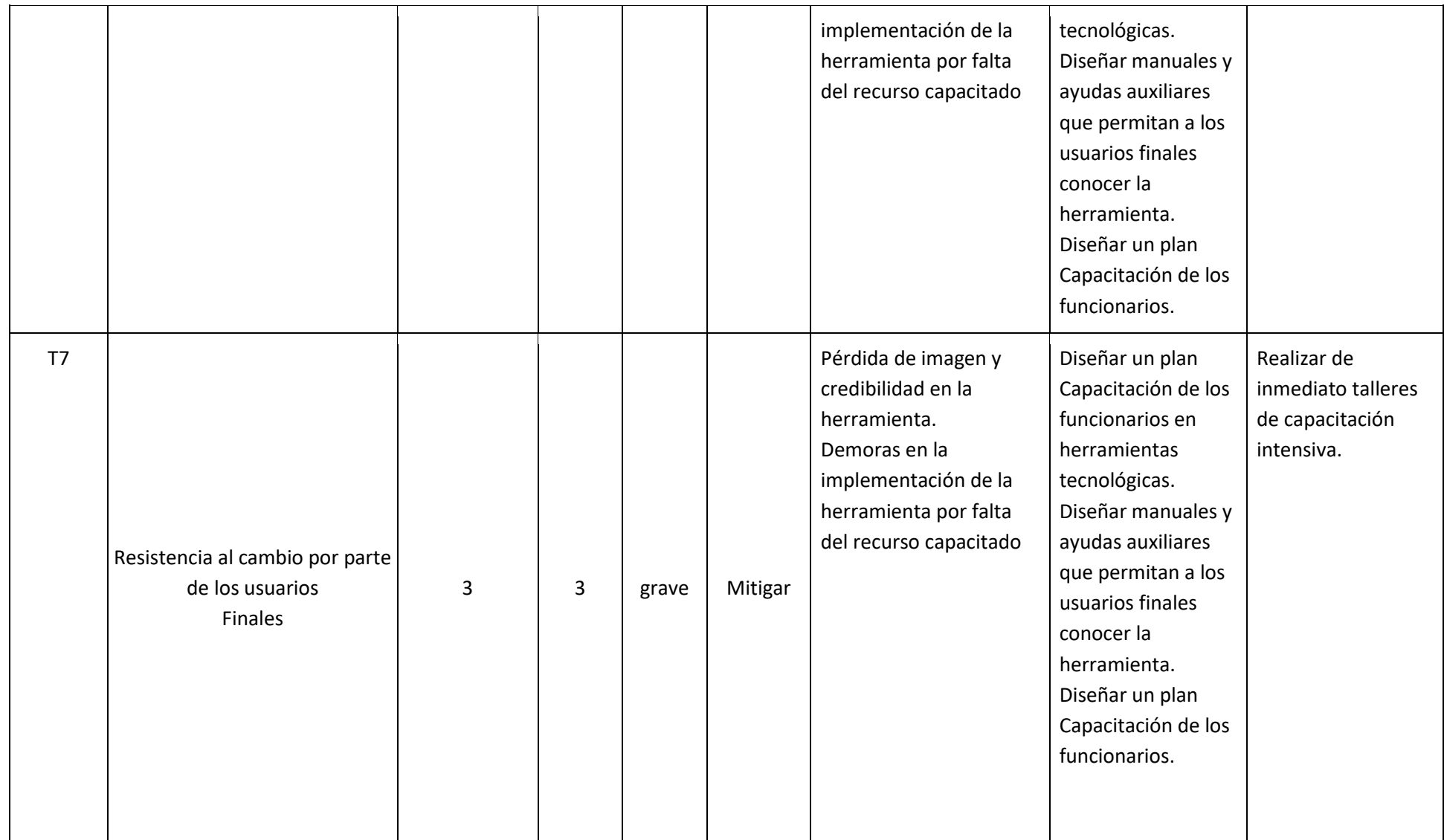

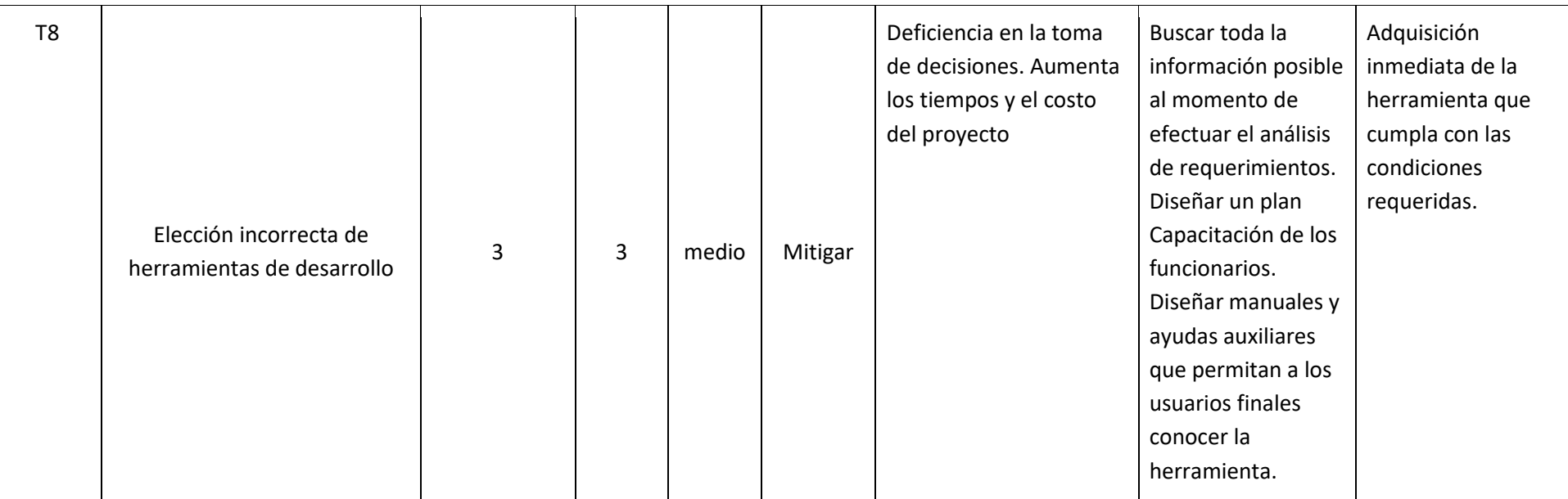

# 5.1 **Análisis de la Solución**

5.1.1 Descripción de la solución propuesta en detalle.

Recordemos que para los colaboradores de la compañía Bci Seguros, que efectúan horas extras, se debe completar formulario en papel denominado "solicitud de permanencia", donde el trabajador indica el horario en el cual se desarrollará la actividad, el detalle de la tarea, si es necesario colación o movilización, si al término de la jornada no se cuenta con trasporte público.

En la actualidad la compañía gasta cerca de UF 6.000 y el concepto de las tareas efectuadas fuera de horario normal son desconocidos, así como las áreas que lo generan.

Una vez que se ha generado la solicitud, cada Jefe autorizado debe imprimir un formulario, completarlo y firmarlo, pero sin visión del gasto acumulado.

Los formularios deben ser entregados al área de administración, los cuales, a su vez, revisan los modelos de gastos y revisa los cumplimientos por ítem, según presupuesto; efectúa un análisis por gerencia (cuando se puede) y por último efectúa un análisis de los gastos en movilización y colaciones.

La solución contempla la creación de un sitio web, que automatiza todo este proceso que actualmente se hace en papel.

Este sitio web desarrollado en **ASP.Net**, contempla un template bootstrap y una conexión a una base de datos **MySQL**. Ambos en servidores que estarán alojados en un hosting externo.

El sitio web contempla en su página de inicio, un formulario de ingreso de usuario y clave, para validar los datos de ingreso y el perfil que debe ver cada usuario.

La base de datos, guarda toda la información de los colaboradores de la compañía. Los principales para la gestión del sistema de permanencia serán: RUT, nombre cargo, área, gerencia, jefe que aprueba y rol.

Cada solicitud efectuada desde el PC del usuario, registrará una interacción con el sitio web y este con la base de datos, para mantener el detalle de las transacciones en línea.

Una vez que el usuario se haya identificado, previa validación con los parámetros que tiene la base de datos, tendrá accedo al menú que corresponde según el rol.

En el rol del usuario que efectúa la solicitud de permanencia, se mostrará un menú donde se debe ingresar la fecha y hora de inicio y fin de la solicitud, la tarea a realizar, si tiene necesidad de movilización y si tiene la necesidad de colación.

En el rol del usuario jefe, que efectúa la labor de revisar y aprobar las solicitudes, se mostrarán las solicitudes que tiene pendientes por aprobar. En cada solicitud podrá, revisar el colaborador que pide la tarea, la hora de inicio y fin de esta y si necesita movilización de colación o traslado.

Este usuario contará con un botón para aprobar la solicitud y otro para rechazar. Este último, devolverá la solicitud al usuario creador, con las observaciones que el jefe estime para justificar el rechazo.

En el rol del usuario del área de administración de la compañía, quien gestionará el control de gastos por concepto de colación y traslado, se mostrará un menú donde pueda elegir el tipo de informe, la fecha de inicio y termino del reporte y algunos reportes globales, que pueden ser: reporte por gerencia o por área.

Este tendrá la opción de revisar la información en el sistema o de exportar a Excel.

5.1.2 Evaluación de Herramientas de desarrollo e Implementación.

Para el presente desarrollo, se ha decidido utilizar la tecnología de **.Net**, dado que su curva de aprendizaje es bastante sencilla y por su velocidad de desarrollo, ya que es el más rápido debido a la cantidad de componentes que tiene pre programado y que ayudan en el trabajo.

Dado el gran número de opciones a la hora de escoger una herramienta de desarrollo, se incluye un cuadro comparativo de las cuales se consideraron como posibilidades por parte del desarrollador. En la tabla 5.1, se muestra el costo y las características principales.

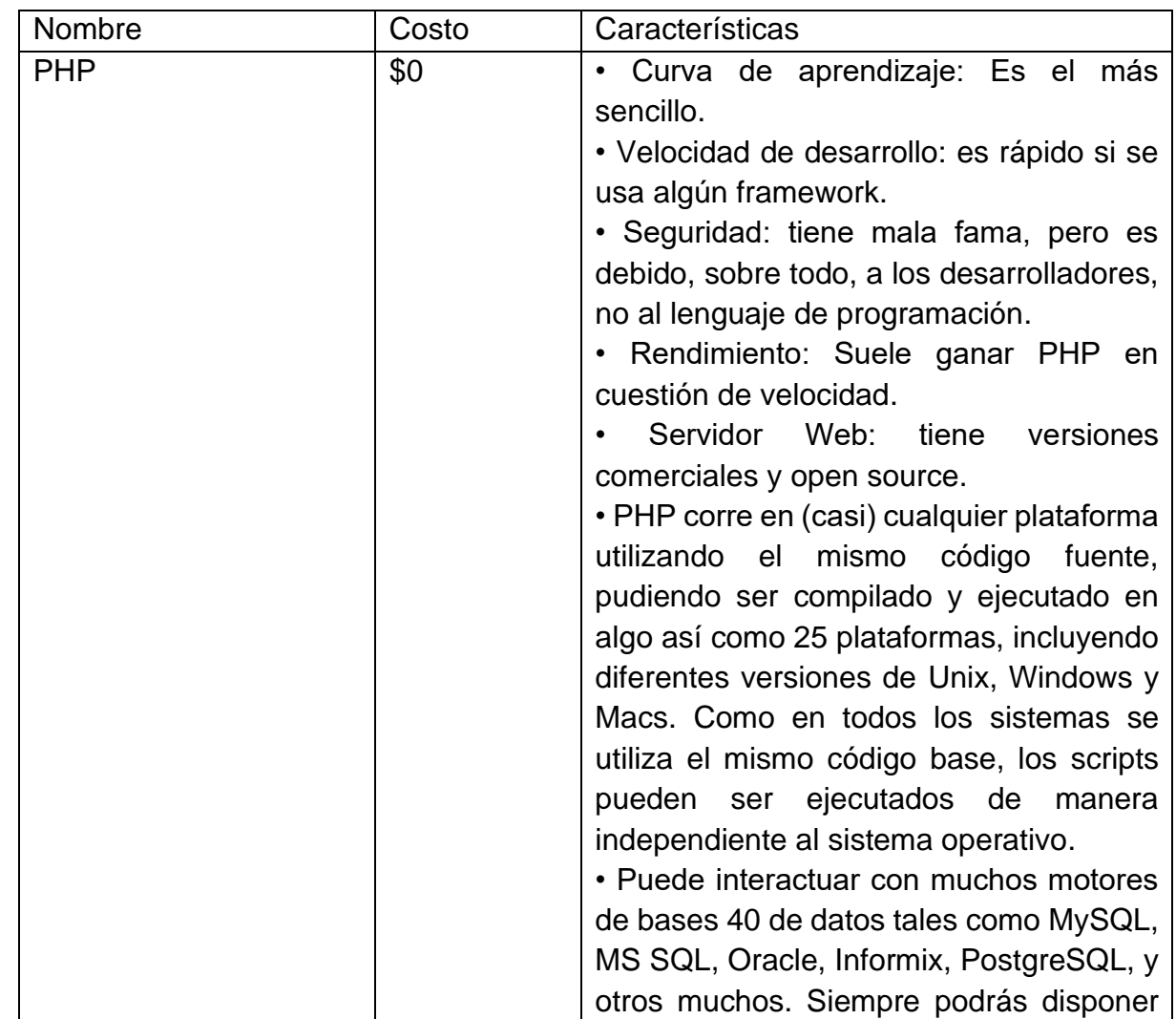

**Tabla 5.1:** Comparativo herramientas de desarrollo. Elaboración propia.

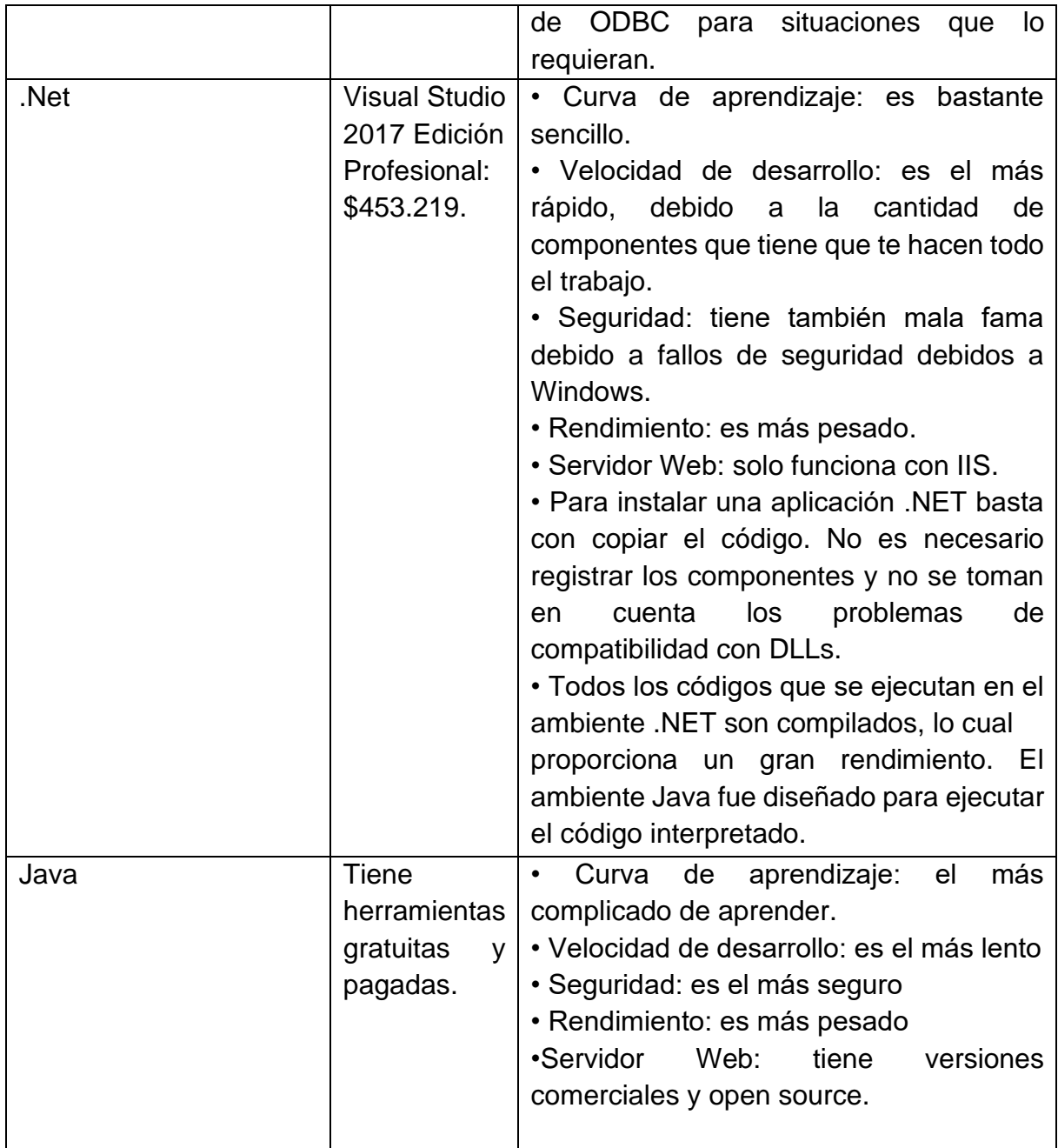

5.1.3 Diagrama de Arquitectura de Solución Propuesta.

La solución contempla el uso de un servidor web y otro servidor de base de datos. Ambos servidores estarán alojados en un hosting externo.

La base de datos, guarda toda la información de las transacciones de los colaboradores de la compañía, indicando el cargo, jefe que aprueba y rol, en el caso de los administradores.

Cada solicitud efectuada desde el PC del usuario, registrará una interacción con el sitio web y la base de datos, para mantener el detalle de las transacciones en línea.

El detalle de la arquitectura muestra cómo se genera la interacción desde el explorador web del usuario, la cual solicita a la capa de negocio una conexión al servidor web. Este a su vez, valida el usuario y el tipo de transacción se puede hacer, según los roles que encuentre en la base de datos. Esto se muestra en figura 5.1. (Elaboración propia).

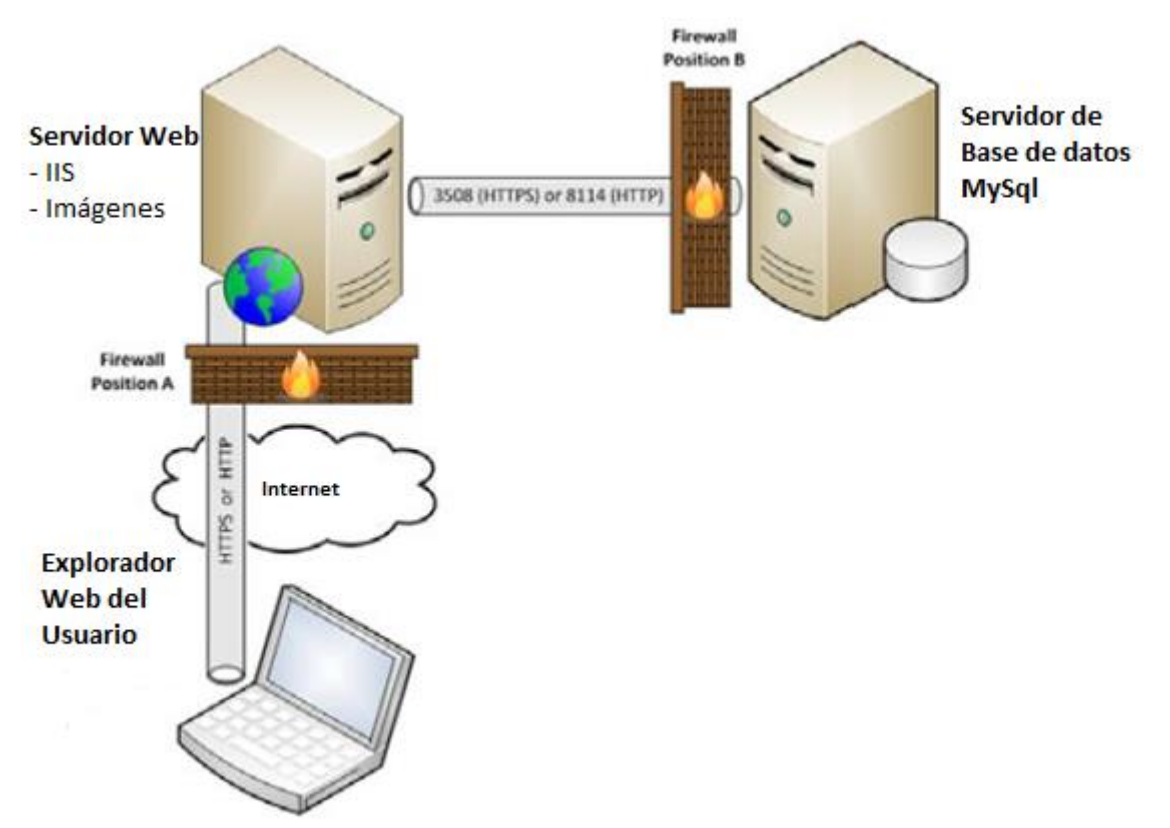

# **Figura 5.1:** Diagrama de Arquitectura de la solución

#### 5.1.4 Diagrama proceso mejorado. (BPMN)

El proceso mejorado en la gestión de una permanencia, mantiene las 3 partes del proceso original, pero suma toda la automatización de validaciones:

- Ingreso de solicitud de permanencia
- Revisión de aprobaciones
- Revisión de gastos

Donde en el primer punto, se efectúan todas las solicitudes permanencias en horas extras. En esto se incluye el ingreso al sistema con un usuario y clave, y la validación de este para conocer el perfil que se debe presentar. En caso de ser un usuario que solicita permanencia, da acceso al menú de solicitudes, el cual pide los datos necesarios para registrar el pedido. Una vez que se ingresan los datos, el sistema valida y confirma la recepción.

En el segundo punto, el sistema se enfoca en la revisión y aceptación por parte de las jefaturas, de todas las solicitudes ingresadas. En este punto se valida que la solicitud sea consistente con las tareas encargadas y si su horario, si por el horario necesitara movilización y si en la solicitud se ha pedido colación.

En el tercer punto, se efectúan todas tareas posteriores a la actividad, donde el área de administración revisa los modelos de gastos y revisa los cumplimientos por ítem, según presupuesto; efectúa un análisis de gastos en movilización, por colaciones y un total por área.

En la figura 5.2, se presentan las tareas por nivel, según la lógica de los pasos de un proceso de la gestión de permanencias.

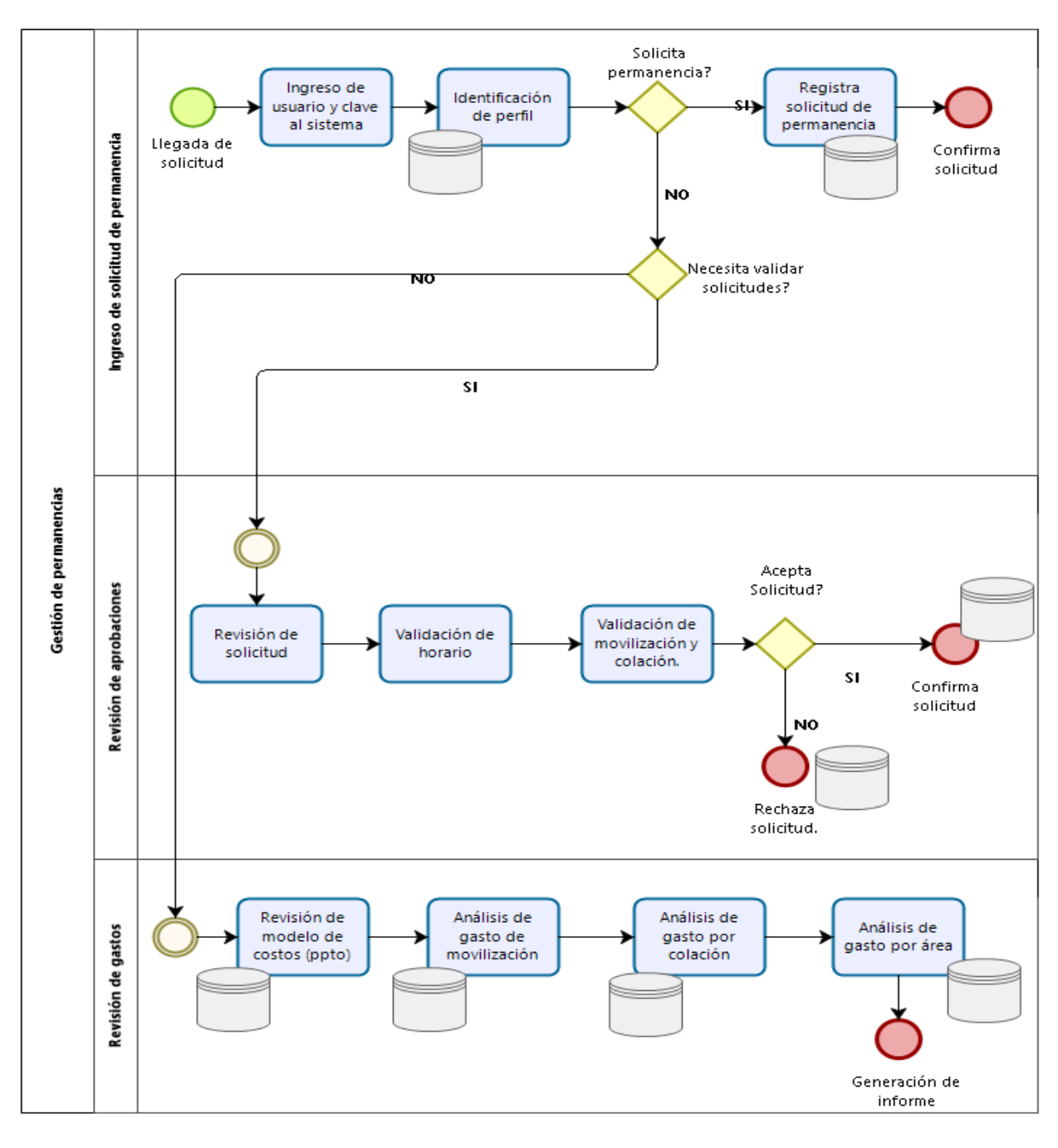

**Figura 5.2:** BPMN para la gestión de permanencias. (Elaboración propia).

#### 5.2 **Metodología aplicada**

5.2.1 Comparativa de metodologías asociadas al proyecto.

En la tabla 5.2 y 5.3, se muestran las principales características de 12 metodologías consideradas para el desarrollo del sistema. En ella se incluye una breve descripción, la relación del cliente con el desarrollador, el tipo de software con la que se relaciona, sus etapas y algunas características propias de cada metodología.

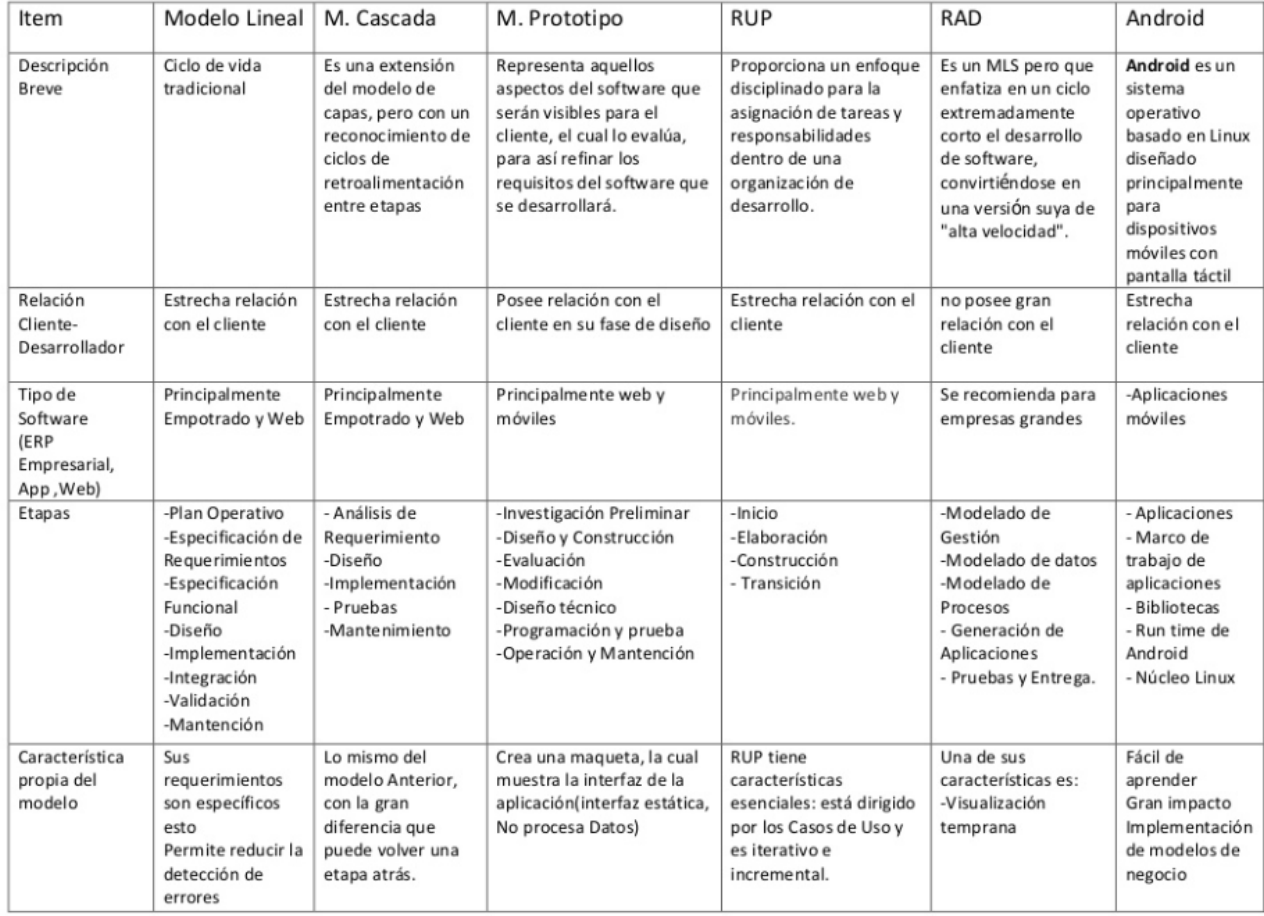

**Tabla 5.2:** Comparativo metodologías. (Briones, 2014).

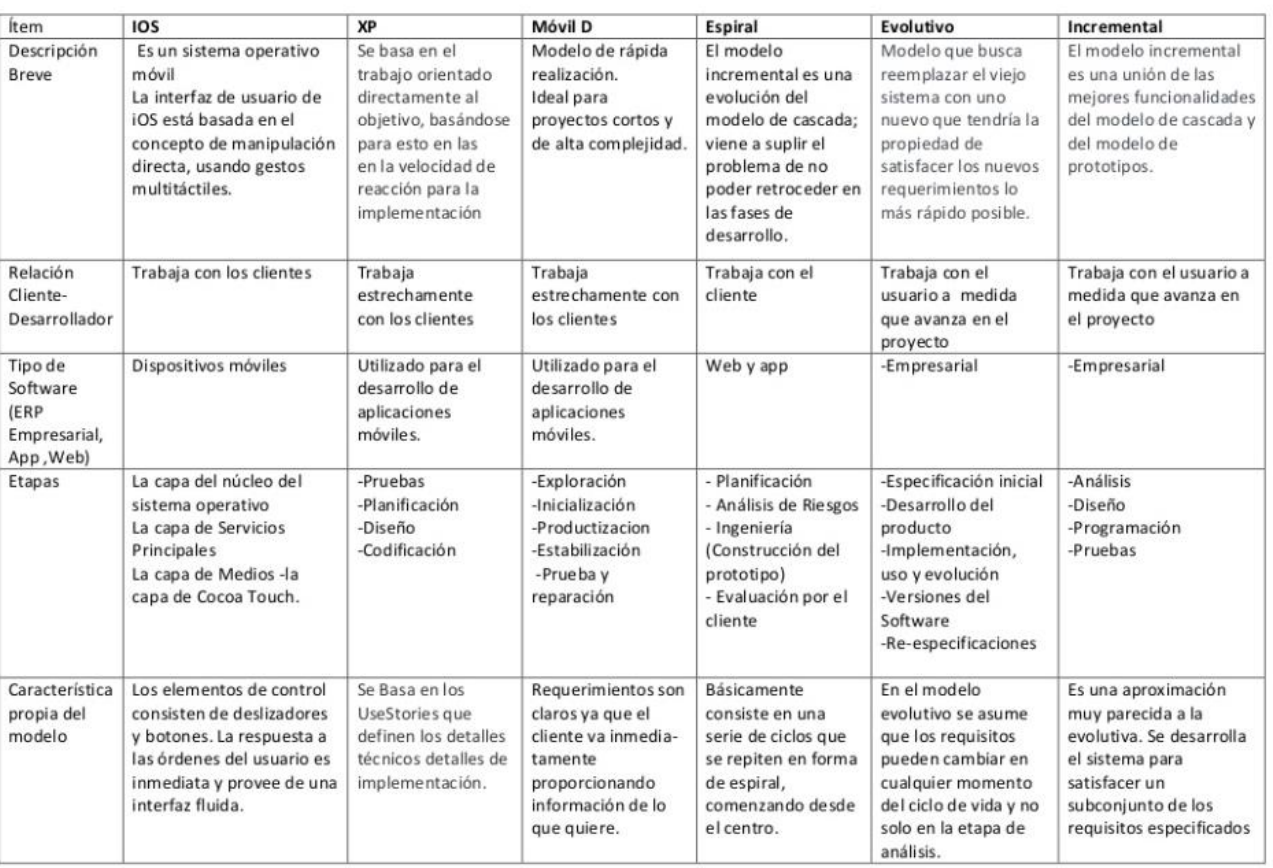

# **Tabla 5.3:** Comparativo metodologías. (Briones, 2014).

5.2.2 Justificación de la metodología la seleccionada.

Tal como se muestra en la figura 5.4, la metodología seleccionada corresponde a la de **Prototipo**.

Se ha seleccionado esta metodología principalmente porque:

• El Jefe de administración el proceso actual y entiende que automatizarlo será beneficioso.

• El responsable del desarrollo no está familiarizado con las solicitudes actuales y como sería la mejor forma en el manejo de las solicitudes de permanencia.

• Permite entregar una idea general del proyecto de ingreso de solicitudes y aprobación, y luego hacer modificaciones en base a lo acordado con el cliente.

• Permite entregar un diseño del módulo de ingreso de solicitudes y de aprobación, según la lógica del negocio actual.

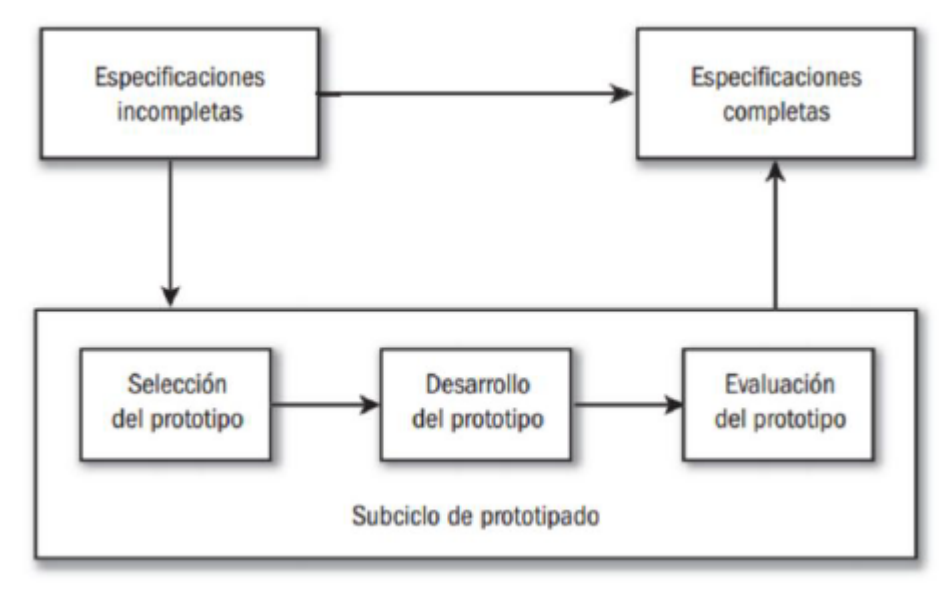

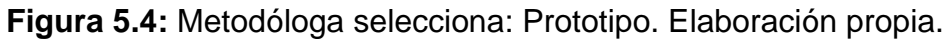

#### 5.2.3 Metodología de Administración.

La gestión de proyectos necesita apoyarse en el uso de técnicas para minimizar errores y aumentar su eficacia. Entre las metodologías para la gestión de proyectos más comúnmente empleadas se encuentran: el Diagrama de Gantt, Pert/CPM y el Método de la Cadena Crítica. Cada una de ellas cuenta con sus ventajas e inconvenientes, pero todas suponen una gran ayuda a la hora de planificar y administrar recursos de la mejor manera y también en lo referente a controlar la evolución del proyecto.

Para este proyecto, se ha decidido por usar la **Carta Gantt**, la cual lleva utilizándose durante cerca de siete décadas y es una de las más famosas metodologías para la gestión de proyectos. La simplicidad de su estructura y lo manejable de su planteamiento lo configuran como la herramienta ideal tanto para quienes están iniciándose en la Dirección de Proyectos como para quienes ya cuentan con una nutrida experiencia en el Project management. La Carta de Gantt como metodología para la gestión de proyectos, podría resumirse así:

Se compone de dos ejes donde se recogen las tareas y actividades que componen un proyecto y se asocian a un cronograma, quedando reflejada su duración, momento de inicio y plazo de entrega previsto.

En este eje de coordenadas también hay espacio para marcar las distintas fases que forman el proyecto y para resaltar los eventos o acontecimientos que suponen un hito reseñable para los participantes en el mismo.

Las principales dificultades del Diagrama de Gantt se derivan del establecimiento de prioridades y la detección de dependencias entre actividades.

Aporta una visión clara y realista de la situación, pero requiere e actualización continua para garantizar su validez.

#### 5.2.4 Carta Gantt.

Dado que ya se ha avanzado en la definición de las etapas de planificación, de determinación de objetivos y análisis de riesgo, se adjunta la planificación para la etapa de desarrollos y pruebas, tal como se muestra en la figura 5.5.

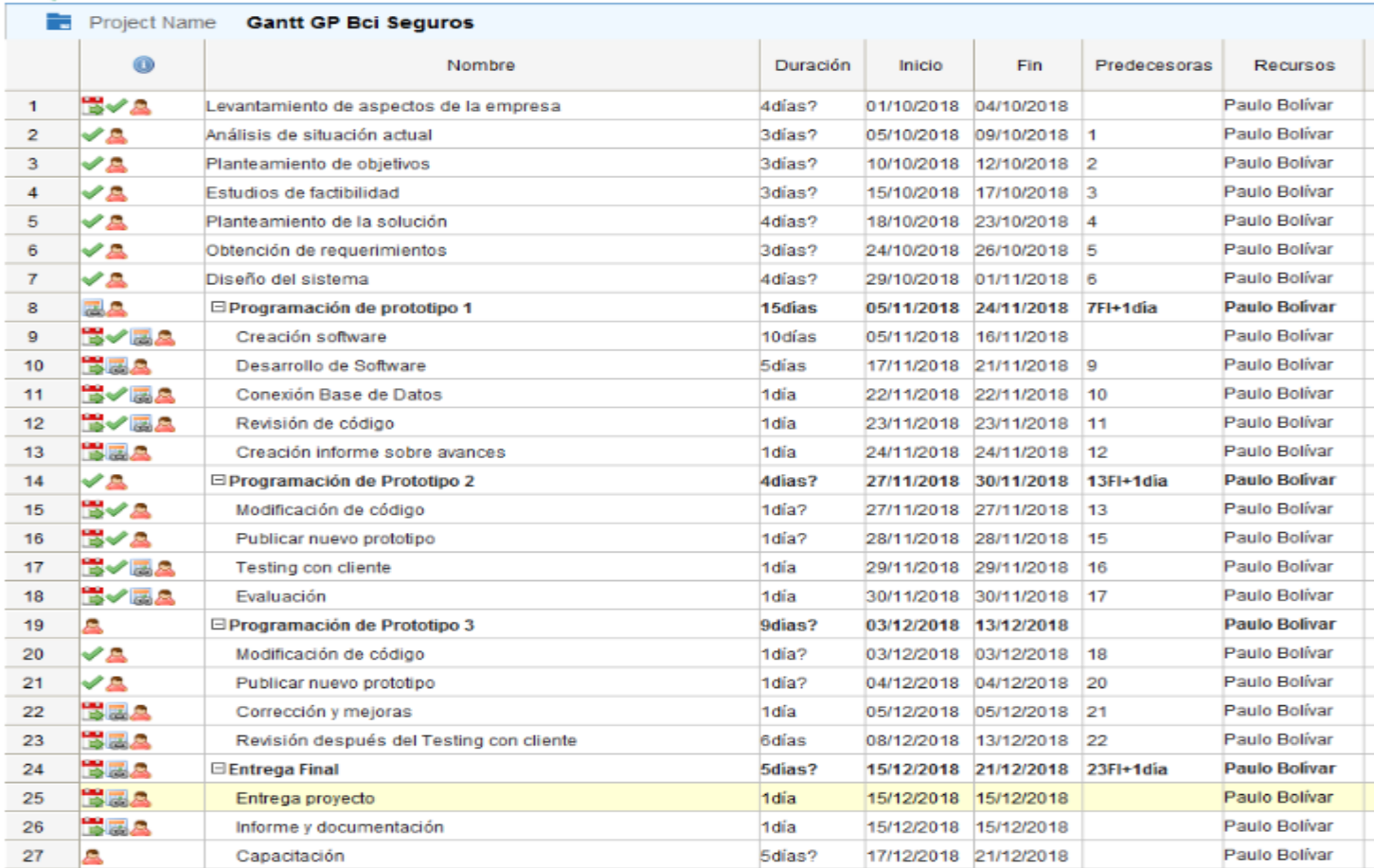

#### **Figura 5.5:** Detalle de carta Gantt. (Elaboración propia).

# 5.3 **Obtención de Requerimientos**

5.3.1 Metodología Aplicada a la Toma de Requerimientos.

#### La Metodología utilizada fue: **Formulario para entrevista de toma de requerimientos**.

Principalmente se elige esta metodología porque representa el comienzo de cada ciclo. Corresponde a la parte más importante del proceso ya que todo lo que se obtenga en el formulario de toma de requerimientos, será la base para la construcción del sistema. Aquí, los analistas de requerimientos deberán trabajar junto al cliente resolver. Esto por lo regular se hace una reunión antes de comenzar todo, donde se debe especificar lo siguiente:

- Objetivo del sistema, y fechas tentativas del inicio y fin del proyecto.
- Presentación del Equipo de Trabajo
- Presentación de los involucrados en la definición de los requerimientos y líder funcional, que es quien hace la autorización de los documentos en nombre de todo el equipo.

La especificación de Requerimientos Funcionales, Requerimientos No Funcionales, Requerimientos de Seguridad, Requerimientos de Mantención y Especificación de requerimientos, se debe revisar el anexo de especificación de requerimientos.

5.3.2 Requerimientos Funcionales.

- Registro en línea.
- Que guarde y edite.
- Crear nuevos usuarios.
- Edición de usuarios creados.
- Validar campos numéricos y no numéricos.
- Validar contraseñas contra la base de datos.
- Que permita crear una solicitud de permanencia.
- Que permita aprobar o rechazar las solicitudes.
- Que entregue resúmenes diarios, semanales o mensuales de cada trabajador, área o tipo de uso (tipos de tareas, uso de traslado o colación).
- Obtener un sistema que permita hacer login.

5.3.3 Requerimientos No Funcionales.

- Disponibilidad al tiempo total al que el sistema puede ser usado en un período determinado.
- Extensibilidad en la implementación del sistema, toma en consideración y facilita su crecimiento en el futuro.
- La facilidad de uso y aprendizaje del Sistema.

5.3.4 Requerimientos de Seguridad.

- Necesita una sesión.
- No pueda entrar cualquiera al sistema.
- Que la sesión no dure más de 5 minutos sin ocupar.

5.3.5 Requerimientos de Mantención.

Alguna incidencia productiva o algún problema en la marcha blanca será resuelto en su totalidad.

5.3.6 Especificación de requerimiento.

- El sistema debe contar con la información de los colaboradores cargada en la base de datos.
- La solicitud de permanencia estará relacionada con el rol de usuario.
- La aprobación de solicitudes estará relacionada al rol de jefe.
- La extracción de reportes estará relacionada al rol de jefe del área de administración.

#### 6.1**. Modelamiento UML**

6.1.1 Diagrama Casos de Usos.

En la figura 6.1, se adjunta la identificación de los 3 casos de uso desarrollados.

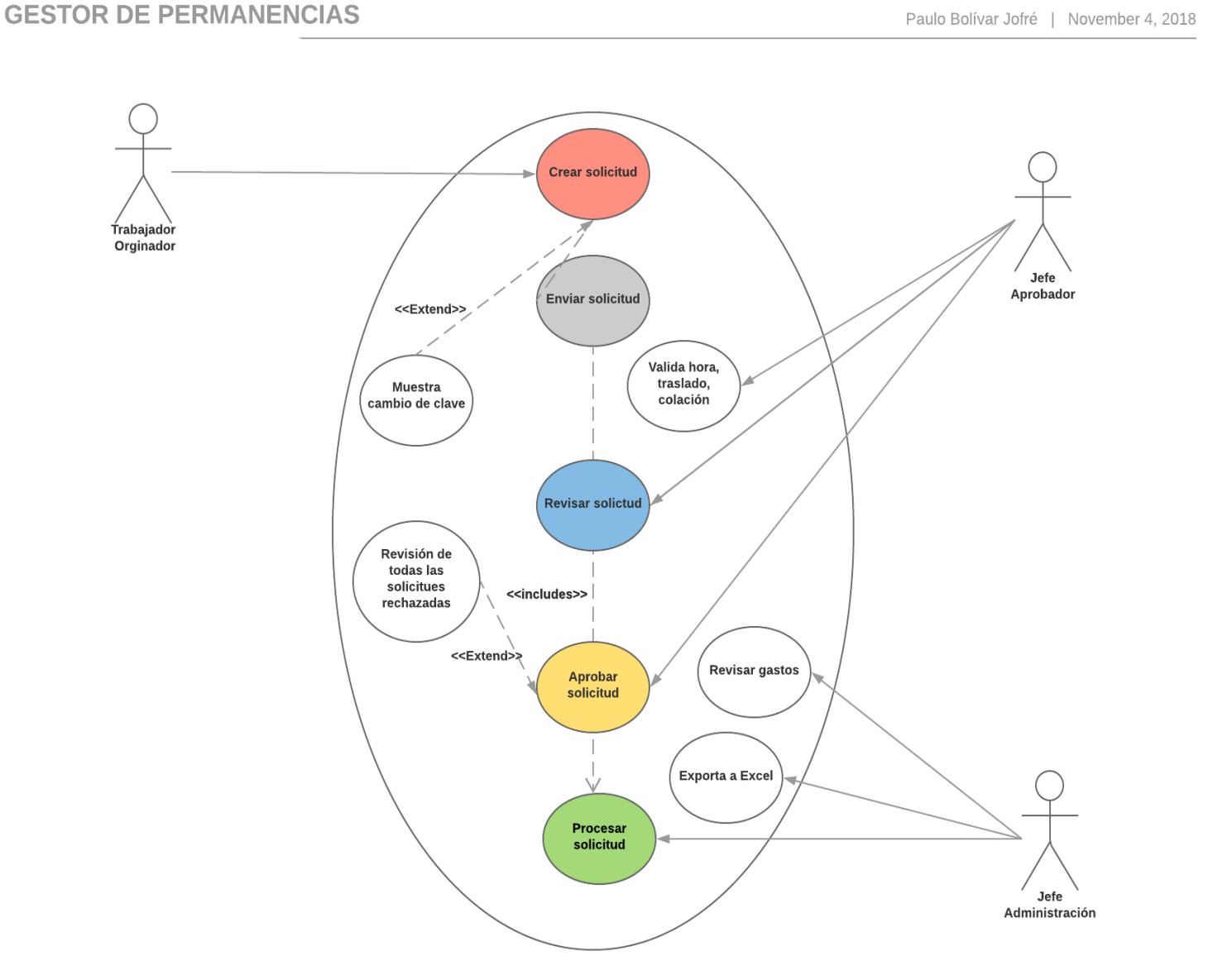

**Figura 6.1:** Casos de uso. (Elaboración propia).

En la figura 6.2, se adjunta la identificación del caso de uso correspondiente al usuario originador.

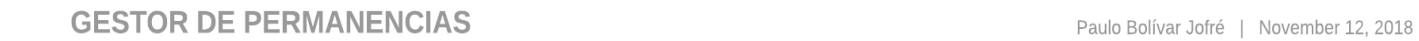

Ingresando al sistema Trabajador Orginador .<br>Validadando información del <<Extend>> usuario Muestra Indicando tipo cambio de clave de solicitud Validando rol de usuario <<includes>> Entregando menú de ingreso Guardando información en la base de datos Procesando<br>solicitud

**Figura 6.2:** Caso de uso, rol originador. (Elaboración propia).

En la figura 6.3, se adjunta la identificación del caso de uso correspondiente al usuario jefe validador.

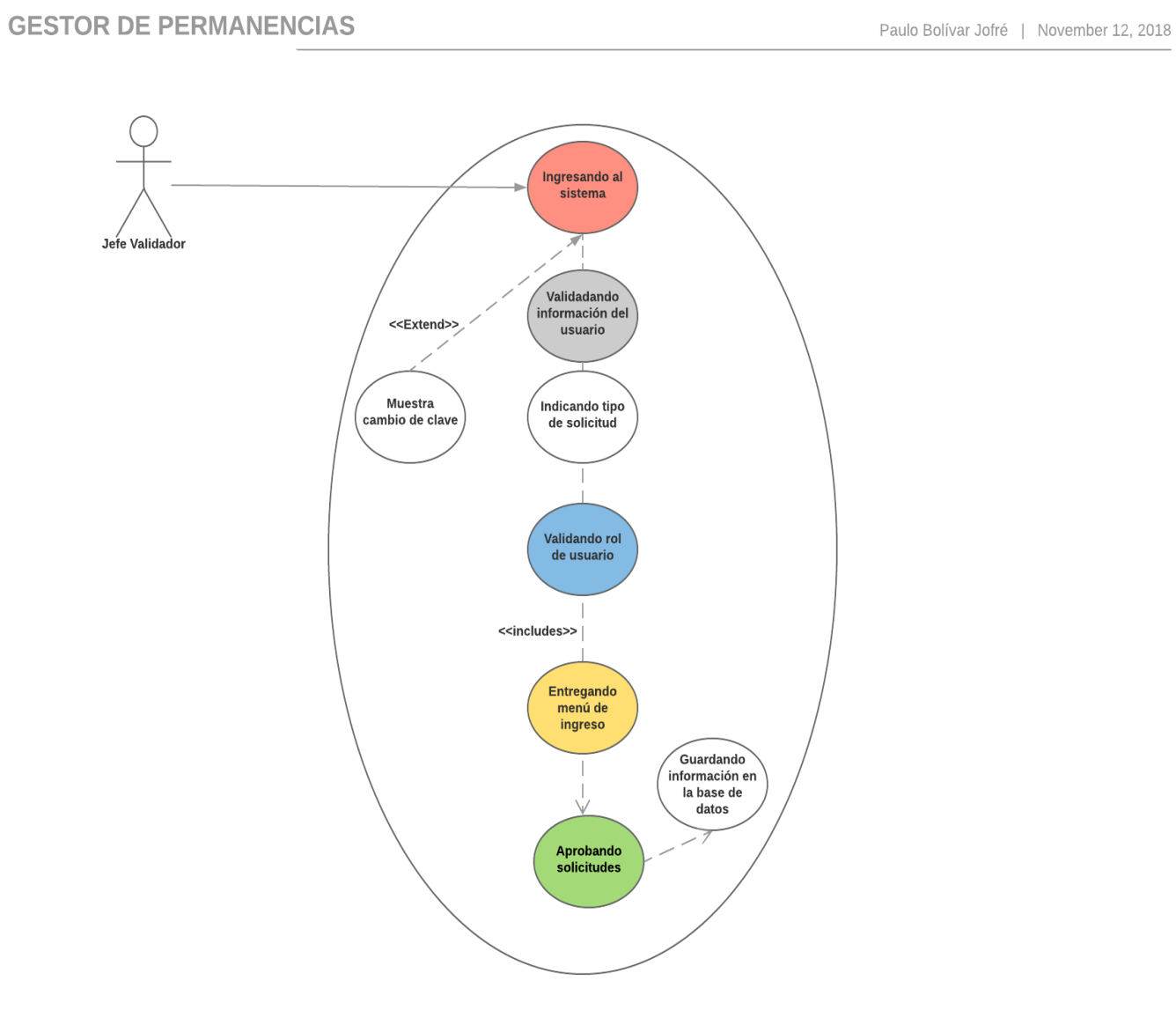

**Figura 6.3:** Caso de uso, rol jefe validador. (Elaboración propia).

En la figura 6.4, se adjunta la identificación del caso de uso correspondiente al usuario jefe administración .

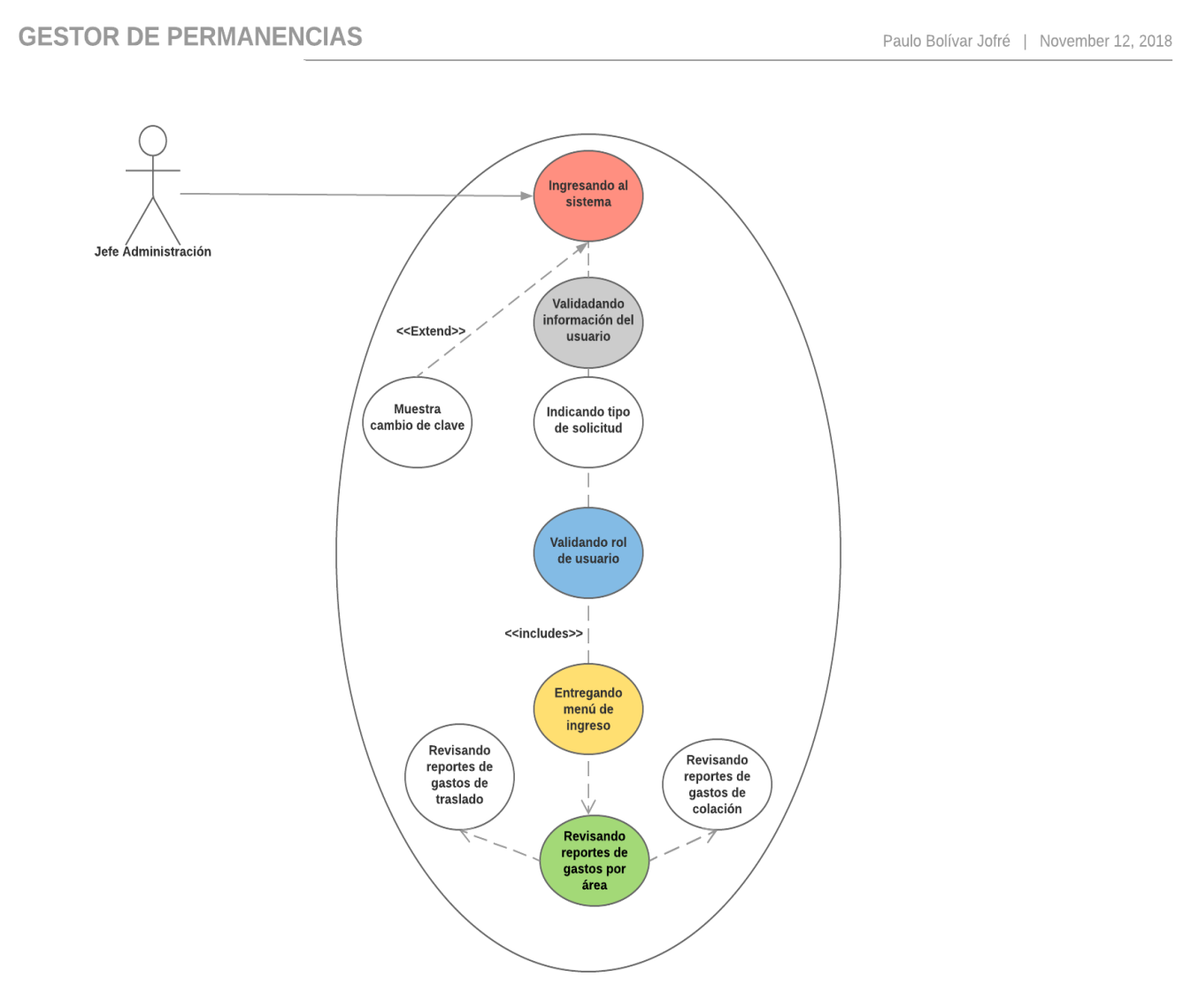

**Figura 6.4:** Caso de uso, rol jefe administración. (Elaboración propia).

#### 6.1.2 Documentación Casos de Uso.

Para el presente proyecto se presentan 3 casos de uso que se aplican al diseño del sistema, los cuales se pueden revisar en detalle en la sección de anexos.

En la tabla 6.1, se puede revisar la información para un rol de trabajador (originador). En la tabla 6.2, se puede revisar la información para un rol de Jefe (validador). En la tabla 6.3, se puede revisar la información para un rol de Jefe de Administración.

**Tabla 6.1:** Caso de uso para rol de trabajador (originador). Elaboración propia.

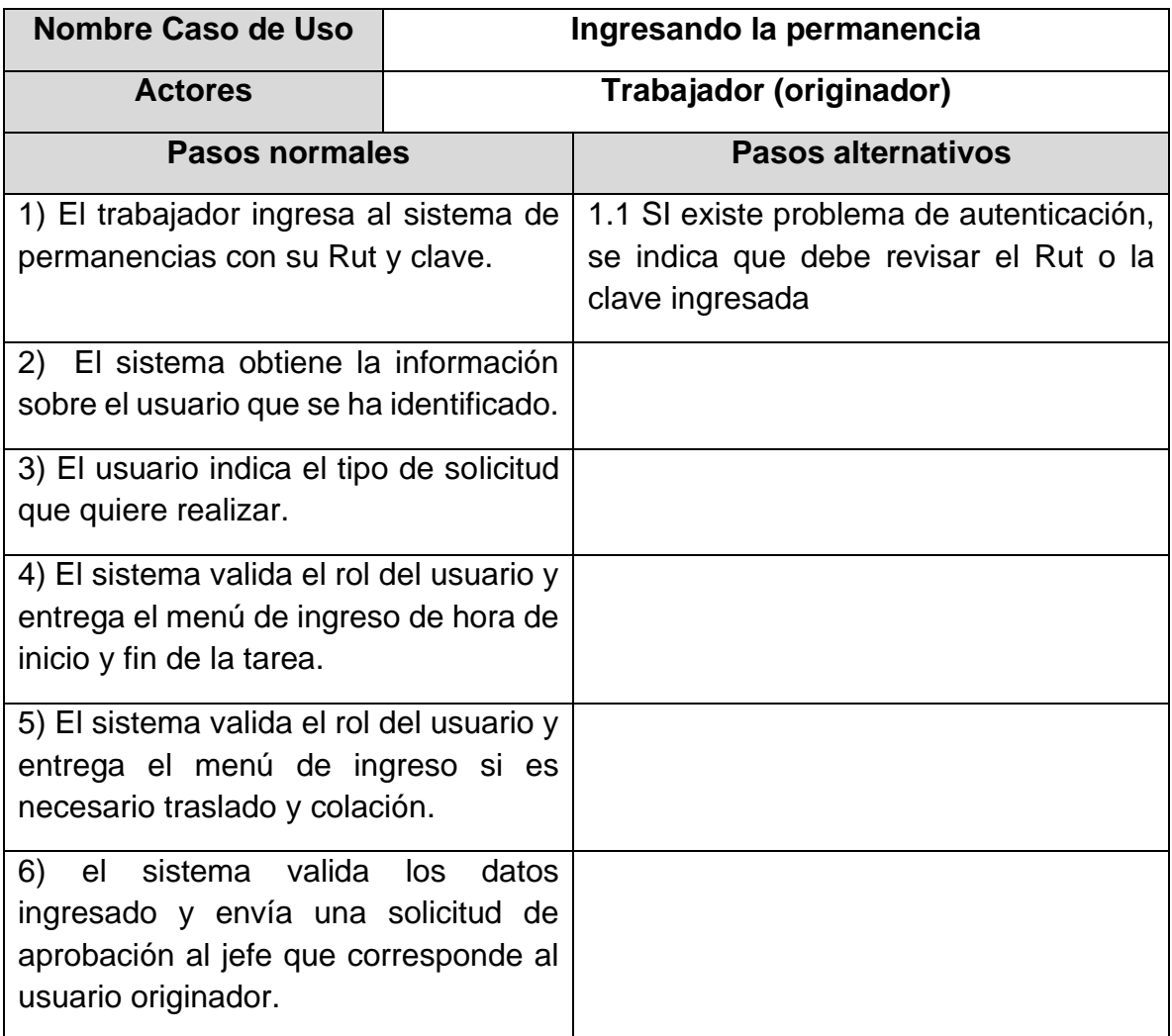

**Tabla 6.2:** Caso de uso para rol de Jefe (validador). Elaboración propia.

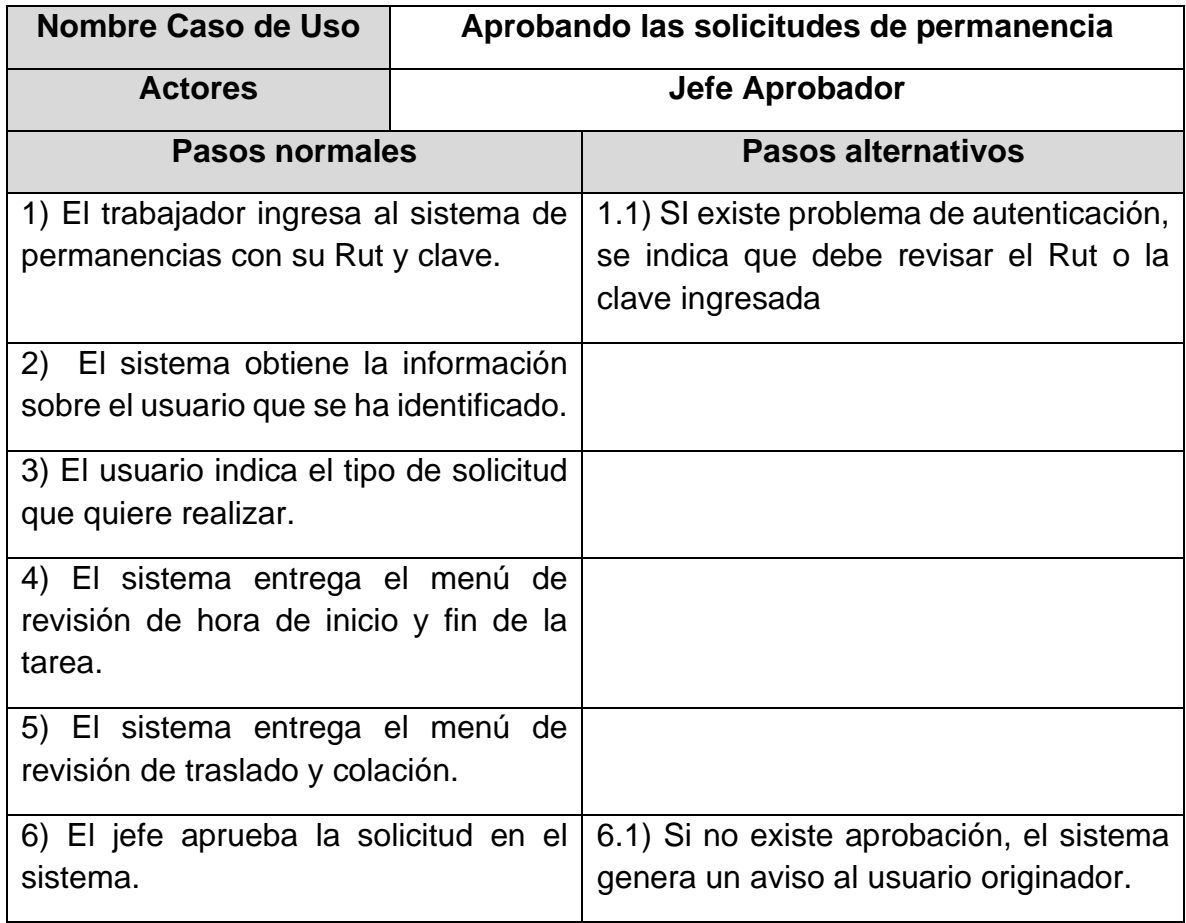

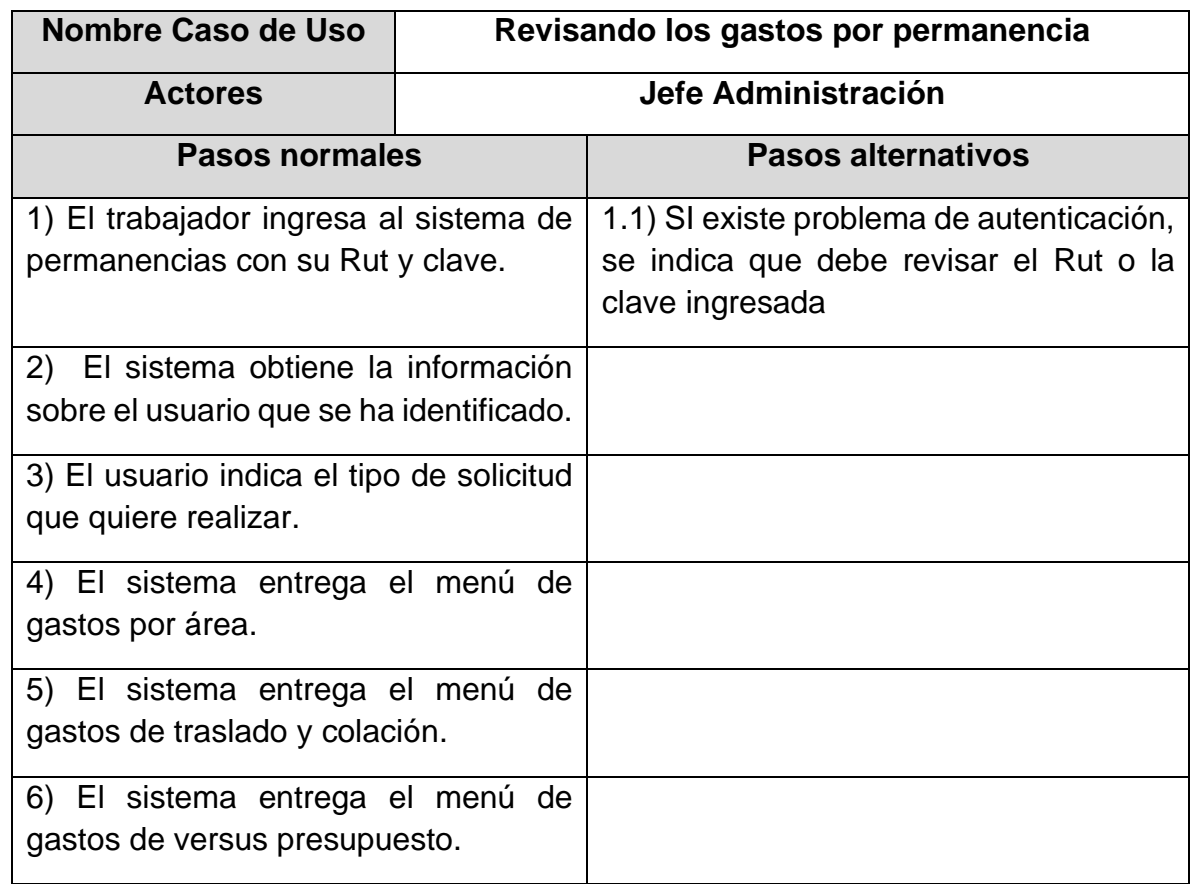

**Tabla 6.3:** Caso de uso para rol de jefe de administración (RRHH). Elaboración propia.

6.1.3 Diagrama de Componentes.

A modo general y como se puede revisar en la figura 6.2, podemos identificar el comienzo de la transacción, el paso por la interfaz de usuario, el paso por las lógicas de la misma interfaz y negocio, y su acceso a la base de datos.

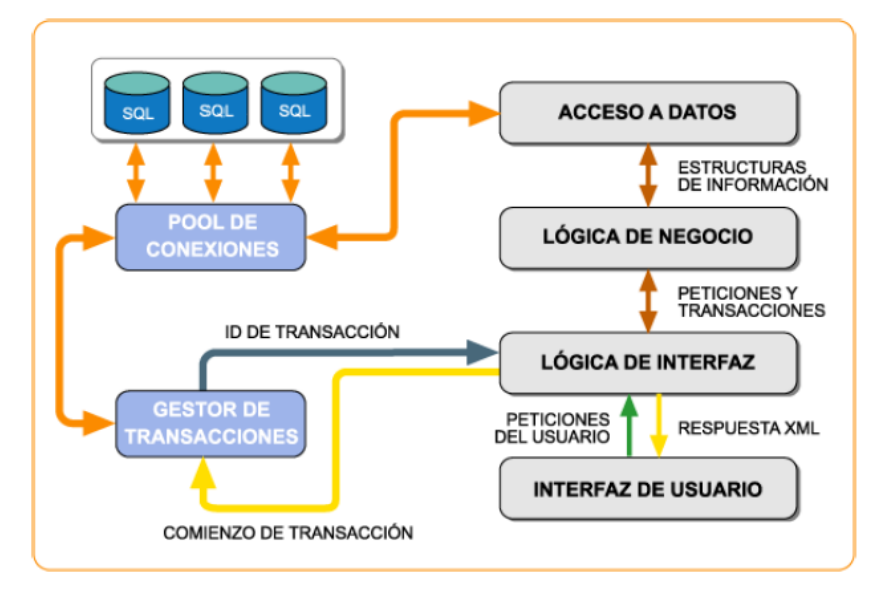

**Figura 6.2:** Diagrama de componentes. Elaboración propia.

En el comienzo de las transacciones, donde se efectúan todas las solicitudes permanencias en horas extras, se considera el ingreso al sistema con un usuario y clave, y la validación de este para conocer el perfil que se debe presentar. En caso de ser un usuario que solicita permanencia, da acceso al menú de solicitudes, el cual pide los datos necesarios para registrar el pedido. Una vez que se ingresan los datos, el sistema valida y confirma la recepción.

Si la lógica de la interfaz y negocio detectan que, al sistema se conecta un usuario con rol de jefe, el sistema debe acceder a los datos de todas las solicitudes ingresadas, según el organograma. En este punto se valida que la solicitud sea consistente con las tareas encargadas y si su horario, si por el horario necesitara movilización y si en la solicitud se ha pedido colación.

Si la lógica de la interfaz y negocio detectan que, al sistema se conecta un usuario con rol de jefe de área de administración, el sistema debe acceder a los datos de los modelos de gastos y revisa los cumplimientos por ítem, según presupuesto; efectúa un análisis de gastos en movilización, por colaciones y un total por área.

# 6.2 **Modelo de Datos.**

Para el modelo de la base de datos, se identifican 2 tablas principales, tal como se muestra en la figura 6.3.

La tabla **GP USUARIO**, almacena toda la información relacionada a los distintos usuarios del sistema.

La tabla **GP\_SOLICITUD**, almacena toda la información de las transacciones asociadas a un usuario.

Luego existen 4 tablas secundarias que dan soporte a las principales que son:

**GP\_ROL**, donde se almacena el tipo de Usuario.

**GP\_CARGO**, que almacena los tipos de roles que tienen los usuarios.

**GP\_AREA**, que almacena el área a la que pertenece el trabajador que genera las solicitudes. **GP\_GERENCIA**, que almacena la gerencia a la que pertenece el trabajador que genera las solicitudes.

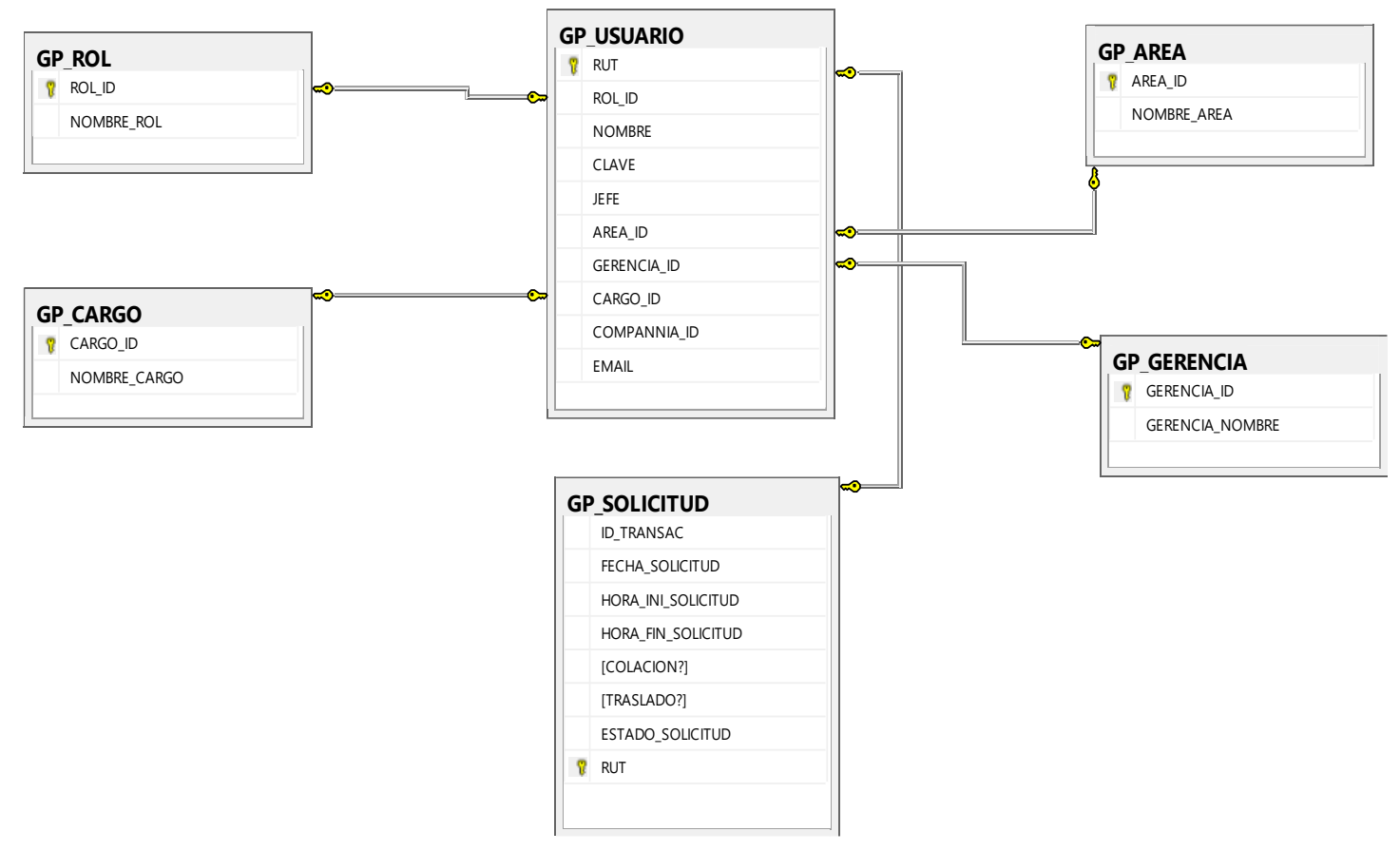

**Figura 6.3:** Modelo de datos de la base "**GestionPermanencia**". (Elaboración propia).

# **CAPITULO VII CONSTRUCCIÓN DE PROTOTIPO FUNCIONAL**

Según el perfil del usuario que ingresa al sistema, se presenta un menú para crear una nueva solicitud, como se muestra en la figura 7.1.

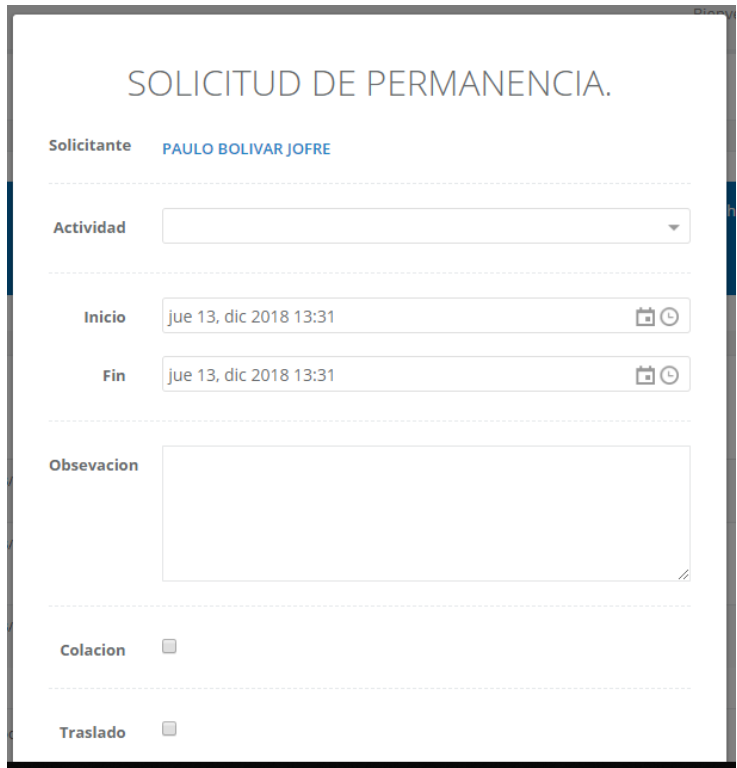

**Figura 7.1:** Menú de ingreso de solicitudes.

Para ver las solicitudes creadas, su estado y la posibilidad de exportar la información, se presenta un resumen como se muestra en la figura 7.2.

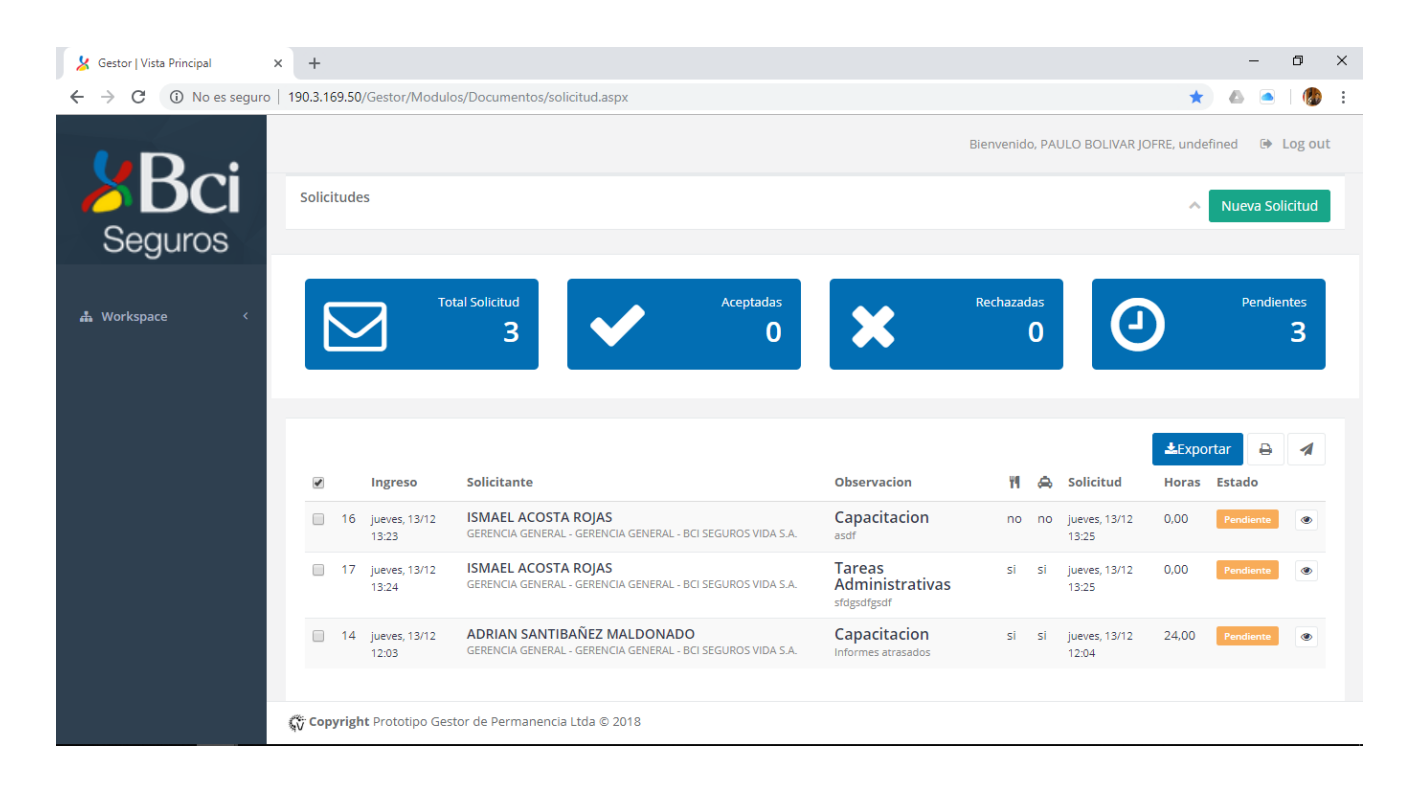

**Figura 7.2:** Menú de detalle de solicitudes para aprobar.

# **CAPITULO VIII**: **DISEÑOS DE PRUEBAS DEL SOFTWARE**

Se ha considerado pasar el sistema por 3 etapas:

- **1. Pruebas de desarrollo.**
- **2. Versiones de prueba.**
- **3. Pruebas de usuario.**

#### **Pruebas de desarrollo:**

El software se ha puesto a prueba durante este proceso para detectar bugs o defectos. Para esto, se han efectuado:

- **Pruebas de unidad:** donde se han probado unidades de programa de manera individual.
- **Pruebas del componente:** donde se han probado la integración de los componentes individuales.
- **Pruebas del sistema:** donde se ha probado el sistema como un todo.

#### **Versiones de prueba:**

El software se ha puesto a prueba por un analista que no intervino en el desarrollo. Para ello, se efectuaron:

- **Pruebas basadas en los requerimientos.**
- **Pruebas de escenario.**
- **Pruebas de rendimiento.**

#### **Pruebas de usuario:**

**Pruebas Alfa:** Donde los 2 prototipos iniciales se han trabajado entre el usuario y el desarrollador, en el PC de desarrollo.

**Pruebas Beta:** Donde se ha liberado una versión, basada en el prototipo 3, para que el usuario experimente el uso real, permitiendo encontrar errores de uso.

**Prueba de aceptación:** Prueba que aún se encuentra pendiente, pero que permitirá decidir si el sistema está listo o no, ya que se despliega en el entorno del cliente.

# **CAPITULO IX CONCLUSIONES DEL PROYECTO**

9.1 Conclusiones.

Luego de pasar por un análisis completo de los aspectos de la empresa, conocer su situación actual y plantear los objetivos generales y específicos, se puede indicar que la herramienta desarrollada para la gestión de permanencias, ayudará a eliminar la carga excesiva en el manejo de formularios en papel, a través de una solución tecnológica que entrega visibilidad en el consumo de movilización y colación, cuando se generan horas extras.

Si miramos de manera específica el detalle de los objetivos, podemos indicar que cada punto se ha cumplido, principalmente porque la aplicación permite:

- Digitalizar el registro de actividades, horarios, colaciones y movilización.
- Entregar la capacidad para que cada colaborador ingrese su solicitud en el sistema.
- Validar las solicitudes según cada Jefe.
- Generar un resumen de las solicitudes y gastos de colación, para el área de administración.
- Generar un resumen de las solicitudes y gastos de movilización, para el área de administración.

# 9.2 Perspectivas Futuras.

Dentro de la mirada futura, se espera que la compañía adopte esta herramienta como un aporte en la gestión y control de los ítems de traslado y colaciones, que se efectúan fuera del horario de trabajo; entregado a las áreas responsables, un seguimiento detallado en el periodo de tiempo que se necesite.

Otra visión futura, puede ser la integración con el sistema de registro de asistencia, el cual permitiría una visión de 360°, sobre los gastos relacionados a horas extras.

#### **Web grafía**

Bci Seguros. (2017). *BciSeguros.cl*. Obtenido de Estados Financieros:

https://www.bciseguros.cl/la\_compania/informacion-corporativa/estados-financieros/ Briones, S. (2014). *Slideshare.net*. Obtenido de https://es.slideshare.net/lowees/cuadro-

- comparativo-34456077
- OBS. (2018). *OBS Business School*. Obtenido de https://www.obs-edu.com/int/blog-projectmanagement/administracion-de-proyectos/las-3-metodologias-para-la-gestion-deproyectos-que-mas-se-utilizan

#### **Bibliografía**

Sommerville, I. (2005). Introducción a la ingeniería de Software. En I. Sommerville, *Introducción a la ingeniería de Software* (pág. 712). Madrid: Pearson education S.A.